PN 00624

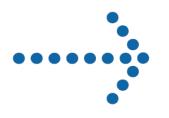

# Connect:Direct<sup>®</sup> Browser User Interface

System Administration Guide

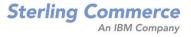

# **Connect:Direct® Browser User Interface**

**System Administration Guide** 

Version 1.3

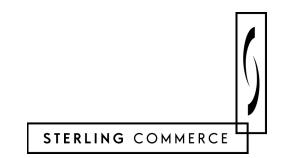

#### Connect:Direct Browser User Interface System Administration Guide Version 1.3 First Edition

Copyright © 2001, 2004. Sterling Commerce, Inc. All rights reserved.

This documentation was prepared to assist licensed users of the Connect:Direct Browser User Interface system ("Sterling Commerce Software"). The Sterling Commerce Software, the related documentation and the information and know-how it contains, is proprietary and confidential and constitutes valuable trade secrets of Sterling Commerce, Inc., its affiliated companies or its or their licensors (collectively "Sterling Commerce"), and may not be used for any unauthorized purpose or disclosed to others without the prior written permission of Sterling Commerce. The Sterling Commerce Software and the information and know-how it contains have been provided pursuant to a license agreement which contains prohibitions against and/or restrictions on its copying, modification and use. Duplication, in whole or in part, if and when permitted, shall bear this notice and the Sterling Commerce, Inc., copyright legend.

Where any of the Sterling Commerce Software is used, duplicated or disclosed by or to the United States government or a government contractor or subcontractor subject to the FARs, it is provided with RESTRICTED RIGHTS as defined in Title 48 CFR 52.227-19. Further, as and when provided to any governmental entity, governmental contractor or subcontractor subject to DFARs, the Sterling Commerce Software is provided pursuant to the customary Sterling Commerce license, as described in Title 48 CFR 227-7202 with respect to commercial software and commercial software documentation.

The Sterling Commerce Software and the related documentation are licensed either "AS IS" or with a limited warranty, as described in the Sterling Commerce license agreement. Other than any limited warranties provided, NO OTHER WARRANTY IS EXPRESSED AND NONE SHALL BE IMPLIED, INCLUDING THE WARRANTIES OF MERCHANTABILITY AND FITNESS FOR USE OR FOR A PARTICULAR PURPOSE. The applicable Sterling Commerce entity reserves the right to revise this publication from time to time and to make changes in the content hereof without the obligation to notify any person or entity of such revisions or changes.

Printed in the United States of America.

Connect:Direct is a registered trademark of Sterling Commerce. All other trademarks are the property of their respective owners.

# Contents

## Preface

| Task Overview                                                                                                    | . vii                                               |
|----------------------------------------------------------------------------------------------------|-----------------------------------------------------|
| Connect:Direct Browser User Interface Documentation                                                                                                    | . vii                                               |
| Connect:Direct Browser User Interface Help                                                                                                    | viii                                                |
| Getting Support for Sterling Commerce Products                                                                                                    | viii                                                |
| About Connect:Direct Browser User Interface                                                                                                    |                                                     |
| Browser User Interface Functions                                                                                                    | . 1-1                                               |
| International Language Support                                                                                                    | . 1-3                                               |
| About Processes                                                                                                    | . 1-4                                               |
| User Security and the Browser User Interface                                                                                                    | . 1-4                                               |
| Getting Help<br>Sterling Commerce Customer Support Web Site                                                                                                    |                                                     |
| Signing On and Off                                                                                                    |                                                     |
| Viewing and Updating the Network Map                                                                                                    |                                                     |
| Select a Network Map Node                                                                                                    | . 3-1                                               |
| Add a Node to a Connect:Direct Network Map<br>Add a Node to a Connect:Direct OS/390 Network Map<br>Add a Node to a Connect:Direct UNIX Network Map<br>Add a Node to a Connect:Direct Windows Network Map | . 3-3<br>. 3-5                                      |
|                                                                                                    | Connect:Direct Browser User Interface Documentation |

| Add a Hode to a Connect. Direct windows Network Wap |     |
|-----------------------------------------------------|-----|
| View Network Map Node Details                       |     |
| Change Network Map Node Information                 | 3-9 |
| Delete a Node from the Network Map                  |     |

|           | Maintain Connect:Direct Windows Communications Modes<br>Select a Communications Mode<br>Add a Communications Mode Details<br>View Communications Mode Details<br>Change a Communications Mode<br>Delete a Communications Mode | 3-10<br>3-10<br>3-11<br>3-11<br>3-12<br>3-12 |
|-----------|----------------------------------------------------------------------------------------------------|----------------------------------------------|
|           | Maintain Connect:Direct Windows Communications Paths<br>Select a Communications Path<br>Add a Communications Path<br>View Communications Path Details<br>Change a Communications Path<br>Delete a Communications Path         | 3-12<br>3-13<br>3-13<br>3-14<br>3-14<br>3-14 |
| Chapter 4 | Viewing and Changing Initialization Parameters                                                                                                    |                                              |
|           | View Connect:Direct Initialization Parameters                                                                                                    | 4-1                                          |
|           | Change Connect:Direct Initialization Parameters                                                                                                    | 4-2                                          |
| Chapter 5 | Viewing and Updating User Authorities                                                                                                    |                                              |
|           | Select a User Authority                                                                                                    | 5-1                                          |
|           | Add a User Authority                                                                                                    | 5-2                                          |
|           | Add a User Authority to a Connect:Direct OS/390 System<br>Add a User Authority to a Connect:Direct UNIX or Windows System                                                                                                    | 5-2<br>5-3                                   |
|           | View User Authority Details                                                                                                    | 5-3                                          |
|           | Change a User Authority                                                                                                    | 5-4                                          |
|           | Delete a User Authority                                                                                                    | 5-4                                          |
| Chapter 6 | Viewing and Updating User Proxies                                                                                                    |                                              |
|           | Select a User Proxy                                                                                                    | 6-1                                          |
|           | Add a User Proxy                                                                                                    | 6-2                                          |
|           | View User Proxy Details                                                                                                    | 6-3                                          |
|           | Change a User Proxy                                                                                                    | 6-4                                          |
|           | Delete a User Proxy                                                                                                    | 6-4                                          |
| Chapter 7 | Issuing Native Commands                                                                                                    |                                              |
| Chapter 8 | Running Traces                                                                                                    |                                              |
|           | Running Connect:Direct OS/390 Traces                                                                                                    | 8-1                                          |
|           | Running Connect:Direct UNIX Traces                                                                                                    | 8-2                                          |
|           | Running Connect:Direct Windows Traces                                                                                                    | 8-3                                          |

| Chapter 9  | Modifying Translation Tables                             |     |
|------------|----------------------------------------------------------|-----|
|            | Viewing a Translation Table                              | 9-1 |
|            | Modifying a Translation Table                            | 9-2 |
|            | Adding a Translation Table                               | 9-2 |
| Appendix A | Connect:Direct OS/390 Debug Values                       |     |
| Appendix B | Connect:Direct User Authority Functions                  |     |
|            | Connect:Direct OS/390 User Authority Functions           | B-1 |
|            | Connect:Direct UNIX and Windows User Authority Functions | B-3 |
| Glossary   |                                                          |     |
| Index      |                                                          |     |

## Preface

*Connect:Direct Browser User Interface System Administration Guide* is for system administrators who perform Connect:Direct administrative functions through the Connect:Direct Browser User Interface. It is meant to complement the Help available with the Browser User Interface.

This guide provides step-by-step instructions for using the Browser User Interface with the OS/390, Windows, and UNIX platforms. It assumes that you have a working knowledge of these platforms and the related operating environments.

## **Task Overview**

The following table directs you to the information to perform the *Connect:Direct Browser User Interface* tasks documented in this guide:

| Task                                                          | For More Information, See                                 |  |
|---------------------------------------------------------------|-----------------------------------------------------------|--|
| Signing on to Connect:Direct Browser User Interface           | Chapter 2, Signing On and Off                             |  |
| Viewing and updating a Connect:Direct Network Map             | Chapter 3, Viewing and Updating the Network Map           |  |
| Viewing and changing Connect:Direct initialization parameters | Chapter 4, Viewing and Changing Initialization Parameters |  |
| Viewing and updating Connect:Direct user authorities          | Chapter 5, Viewing and Updating User Authorities          |  |
| Viewing and updating Connect:Direct user proxies              | Chapter 6, Viewing and Updating User Proxies              |  |
| Issuing native Connect:Direct OS/390 commands                 | Chapter 7, Issuing Native Commands                        |  |
| Running Connect:Direct traces                                 | Chapter 8, Running Traces                                 |  |
| Modifying Connect:Direct translation tables                   | Chapter 9, Modifying Translation Tables                   |  |

## **Connect:Direct Browser User Interface Documentation**

The following manuals make up the Connect:Direct Browser User Interface library:

 Connect:Direct Browser User Interface Configuration Guide describes how to configure the Browser User Interface property files and how to configure the Browser User Interface for international support.

- Connect:Direct Browser User Interface User's Guide describes how to use the Browser User Interface to build, submit, and monitor Connect:Direct Processes.
- Connect:Direct Browser User Interface System Administration Guide describes how to use the Browser User Interface to perform Connect:Direct system administration tasks such as setting user authorities and proxies, administering network maps and initialization parameters, and running traces.
- Connect:Direct Browser User Interface Release Notes contains product requirements, installation instructions, maintenance updates and important notes.
- Connect:Direct Process Guide provides you with the syntax information and examples to use when creating Connect:Direct Processes. These guides are provided on the Connect:Direct Browser User Interface CD-ROM or can be downloaded from the Sterling Commerce Web site.

## **Connect:Direct Browser User Interface Help**

Help is available by clicking **Help** from any Connect:Direct Browser User Interface page.

#### Getting Support for Sterling Commerce Products

Sterling Commerce provides intuitive technical products and superior Help and documentation to enable you to work independently. However, if you have a technical question about a Sterling Commerce product, use the Sterling Commerce Customer Support Web site.

The Sterling Commerce Customer Support Web site at <u>www.sterlingcommerce.com</u> is the doorway to Web support, information, and tools. This Web site contains several informative links, including a solutions database, an issue tracking system, fix information, documentation, workshop information, contact information, sunset and retirement schedules, and ordering information. Refer to the Customer Support Reference Guide at <u>www.sterlingcommerce.com/customer/tech\_support.html</u> for specific information on getting support for Sterling Commerce products.

## **About Connect: Direct Browser User Interface**

The Connect:Direct Browser User Interface allows you to create, submit, and monitor Connect:Direct Processes from an Internet browser, such as Microsoft Internet Explorer or Netscape Navigator.

You can also perform Connect:Direct system administration tasks, such as viewing and changing the network map or initialization parameters, from the Browser User Interface if you have the appropriate authority. The specific administration tasks that you can perform depend on the Connect:Direct platform that your browser is signed on to, in addition to your security level.

### **Browser User Interface Functions**

The Connect:Direct Browser User Interface uses standard browser functionality to create, submit, and monitor Processes and perform system administration. The following sample Submit Process page shows the layout of a typical Browser User Interface page.

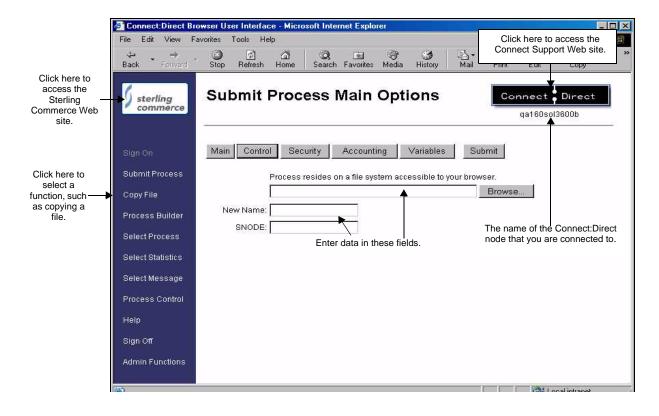

When you sign on to the Browser User Interface, functions are displayed on the left side of the page. The functions displayed vary according to the following criteria:

- The Connect:Direct authority for the user ID that you signed on with. For example, if the user ID does not have authority to submit Processes, the Submit Process function is not displayed.
- The Connect:Direct platform and release you are signed on to. For example, Connect:Direct OS/390 administrators cannot update user proxies.
- Whether you are signed on. Most functions are not displayed until you sign on.

The following table shows the user functions. This table also shows the applicable platforms for each function.

| Function          | Description                                                                                                    | Connect:Direct<br>OS/390 | Connect:Direct<br>Windows | Connect:Direct<br>UNIX |
|-------------------|----------------------------------------------------------------------------------------------------|--------------------------|---------------------------|------------------------|
| Sign On           | Signs you on to the Connect:Direct server, so you can use the interface.                                                                                                    | Х                        | Х                         | Х                      |
| Submit Process    | Submits a predefined Process. You can<br>specify various processing options, such<br>as start date and start time, processing<br>priority, security and accounting<br>information, and variables. | X                        | Х                         | Х                      |
| Copy File         | Builds and submits a Process to transmit a file from one Connect:Direct node to another. You can then save the Process for future use.                                                            | Х                        | Х                         | Х                      |
| Process Builder   | A graphical interface that you use to build new Processes or modify existing ones.                                                                                                    | Release 4.4.00           | Release 4.2.00            | Release 3.6.00         |
| Select Process    | Shows summary and detail status for one<br>or more Processes. You can also change,<br>delete, or suspend a Process from this<br>function.                                                         | Х                        | Х                         | Х                      |
| Select Statistics | Shows summary and detail Process statistical information.                                                                                                    | Х                        | Х                         | Х                      |
| Select Message    | Displays the short and long message text for a specified message ID.                                                                                                    | Х                        | Х                         | Х                      |
| Process Control   | Enables you to change Process<br>parameters, suspend Processes, or delete<br>Processes.                                                                                                    | Х                        | Х                         | Х                      |
| Help              | Displays Browser User Interface Help.                                                                                                    | Х                        | Х                         | Х                      |
| Sign Off          | Disconnects you from the Connect:Direct server.                                                                                                    | Х                        | Х                         | Х                      |
| Admin Functions   | Displays the system administration functions.                                                                                                    | Х                        | Х                         | Х                      |

Clicking **Admin Functions** displays the following system administration functions. This table also shows the applicable platforms for each function.

| Function       | Description                                                                                                 | Connect:Direct<br>OS/390                           | Connect:Direct<br>Windows | Connect:Direct<br>UNIX               |
|----------------|----------------------------------------------------------------------------------------------------|----------------------------------------------------|---------------------------|--------------------------------------|
| Netmap         | Displays network map (Netmap) information.                                                                  | X<br>Release 4.3.00 (with<br>maintenance) or later | Х                         | X<br>Release 3.5.00 or<br>later only |
|                | Adds, changes, or deletes network map information.                                                          | X<br>Release 4.3.00 (with<br>maintenance) or later | Х                         | X<br>Release 3.5.00 or<br>later only |
|                | Adds, changes, or deletes communications modes.                                                             |                                                    | Х                         |                                      |
|                | Adds, changes, or deletes communications path information.                                                  |                                                    | Х                         |                                      |
| Initparm       | Displays initialization parameters.                                                                         | X<br>Release 4.3.00 (with<br>maintenance) or later | Х                         | X<br>Release 3.5.00 or<br>later only |
|                | Updates initialization parameters.                                                                          |                                                    | Х                         | X<br>Release 3.5.00 or<br>later only |
| Native Command | Issues Connect:Direct commands.                                                                             | X<br>Release 4.3.00 (with<br>maintenance) or later |                           |                                      |
| User Auth      | Displays, adds, changes, or deletes user authorities.                                                       | X<br>Release 4.3.00 (with<br>maintenance) or later | Х                         | X<br>Release 3.6.00 or<br>later only |
| Proxy          | Displays, adds, changes, or deletes user proxies.                                                           |                                                    | Х                         | X<br>Release 3.6.00 or<br>later only |
| Tracing        | Displays and updates Connect:Direct tracing parameters.                                                     | X<br>Release 4.3.00 (with<br>maintenance) or later | Х                         | Х                                    |
| Trans. Table   | Displays, adds, and changes a<br>Connect:Direct translation table.                                          |                                                    | Х                         |                                      |
| Help           | Displays Browser User Interface Help.                                                                       | Х                                                  | Х                         | Х                                    |
| Configuration  | Configures the Browser User Interface.<br>Access to this function is restricted by<br>user ID and password. | Х                                                  | Х                         | Х                                    |
| User Functions | Returns to the user functions.                                                                              | Х                                                  | Х                         | Х                                    |

## International Language Support

Browser User Interface is distributed with English language displays, messages, and Help. Support for additional languages can be downloaded from the Browser User Interface Web site. The *Connect:Direct Browser User Interface Configuration Guide* describes how to add support for additional languages.

### **About Processes**

A Connect:Direct Process is a series of statements that allows you to transfer files, run programs, and submit jobs or other Processes.

Processes contain parameters that control Process attributes such as Process name, Process execution start time, user notification, security, and accounting data. These Process parameters can be specified within the actual Process or you can specify them when you submit the Process. Any parameters you provide when you submit a Process override the parameters coded in the Process.

You can submit a Process to any Connect:Direct node. Typically, the primary node (PNODE) is where the Process resides. The secondary node (SNODE) is the other node that the Process connects to. The two nodes work together to execute the Process.

You can use a Connect:Direct Process to:

- Exchange text or binary files with other Connect:Direct nodes using the COPY statement.
- Start executables or send jobs to queues on an OS/390, OpenVMS, OS/400, Tandem NonStop Kernel, Windows, or UNIX server using the RUN JOB or RUN TASK statements coded within a Process.
- Execute Windows or UNIX commands as if they were entered on the system console by using the RUN TASK statement coded within a Process.
- Submit a Process to another Connect:Direct node.

See the Connect:Direct Process Guide for Process examples.

#### User Security and the Browser User Interface

The Browser User Interface has its own user ID/password security that can control what nodes a user can access. This security also controls who can use the configuration feature. However, the Browser User Interface security does not control what Connect:Direct tasks a user can perform. That function is provided by the Connect:Direct security system.

For example, if Connect:Direct OS/390 security does not permit a user to perform a SELECT STATISTICS task in Connect:Direct OS/390, that user cannot perform the same task through the Browser User Interface. The Connect:Direct security must be modified to give the user the necessary permissions.

For more information about Connect:Direct user security, see the documentation for the appropriate Connect:Direct platform.

## **Getting Help**

Click **Help** on the left side of the page to display Help.

On a Browser User Interface Help page, highlighted and underlined words have associated Help information. Move your cursor over these words to display a pop-up window with Help text. Click once on an underlined term to jump to the glossary for additional information, such as a list of codes.

The box on the left of the Help page displays three tabs. The Contents tab displays a Help tree structure. Click the book symbol to expand the structure, then click any topic title to move to that Help topic.

You can also use the Index tab to find specific topics or use the Search tab to search for a specific word or text string in the Help.

PDF versions of the Help information are installed in the Browser User Interface installation directory. The PDF manuals are also available from the Sterling Commerce Customer Support Web site at <u>www.sterlingcommerce.com</u>.

### Sterling Commerce Customer Support Web Site

Click the Connect:Direct logo in the upper right corner of the Browser User Interface pages to access the Sterling Commerce Customer Support Web site. This site provides a knowledge database, documentation, and the latest software patches. You can obtain access to this site by following the registration instructions on the Customer Support Home page.

## **Chapter 1**

# Signing On and Off

To sign on to a Connect:Direct node using the Connect:Direct Browser User Interface:

- 1. Click Sign On.
- 2. Select the Connect:Direct node to sign on to from the Select Node box, or type the node name.

**Note:** The node must be configured on the Configure Node Properties page, and the Display Configured Nodes selection on the Configure System Properties page must be **Yes**, for a node to display the Select Node box. See *Changing a System Property File* on page C-4 of the *Connect:Direct Browser User Interface Configuration Guide* for more information.

- 3. Type the IP address or host name of the Connect:Direct system that you want to sign on to.
- 4. Type the port number of the Connect:Direct system that you want to sign on to.
- 5. Type your user ID.
- 6. Type your password.

Note: Your system administrator may configure your system so that only the user ID is required.

7. Click Sign On.

You can open a new browser window if you want an additional Connect:Direct sign on. Each browser window is limited to one signon.

See the online Help or Glossary for field descriptions.

Click Sign Off to sign off from the Browser User Interface.

#### 2-2 Connect:Direct Browser User Interface System Administration Guide

## Viewing and Updating the Network Map

The network map (netmap) describes each Connect:Direct node that your Connect:Direct system communicates with. The Browser User Interface Netmap function allows you to:

- Select a Network Map Node
- ✤ Add a Node to a Connect:Direct Network Map
- View Network Map Node Details
- Change Network Map Node Information
- Delete a Node from the Network Map
- If you are signed on to a Connect:Direct Windows system you can also:
- Maintain Connect:Direct Windows Communications Modes
- Maintain Connect:Direct Windows Communications Paths

These tasks are described in the following sections.

#### Select a Network Map Node

Perform the following procedure to select a node in a Connect:Direct OS/390, Connect:Direct Windows, or Connect:Direct UNIX network map. After you select a node, you can then add a new node to the network map, change or view node information, or delete a node from the network map.

- 1. If the user functions are displayed, click Admin Functions to access the administrative functions.
- 2. Click **Netmap** to display the Select Netmap page.
- 3. Click Select Node to display the Node Entry page for all nodes in your system.

If you want to look at a specific node, type the node name and click **Select Nodes** to display the Node Entry page for the specified node.

If you are signed on to a Connect:Direct OS/390 or Connect:Direct UNIX system and want to look at several nodes, type a 1–15 character node name followed by an \* (asterisk), then click **Select Node** to display the Node Entry page for the specified nodes. For example, typing SAN\* displays all nodes beginning with the letters SAN.

The following information is displayed on the Node Entry page.

| Field               | Description                                                                                                    |
|---------------------|----------------------------------------------------------------------------------------------------|
| Node                | Specifies the 1–16 alphanumeric character Connect:Direct node name.                                                                                                    |
| Operating<br>System | Connect:Direct Windows only. Specifies the node's operating system.                                                                                                    |
| Address             | Connect:Direct Windows and Connect:Direct UNIX only. Specifies the IP address or alias name to establish a session with TCP/IP nodes.                                                                                                |
| Port                | Connect:Direct Windows and Connect:Direct UNIX only. Specifies the TCP/IP port number used to communicate with the node.                                                                                                    |
| Partner LU<br>Name  | Connect:Direct Windows only. Specifies the 1–8 character name of the partner node used as the remote connection end point for the LU-to-LU session. This is the VTAM APPLID for host connections or partner LU name for LU 6.2 only. |
| Environment         | Connect:Direct OS/390 only. Specifies the operating system environment of the node.                                                                                                    |
| Session Type        | Connect:Direct OS/390 only. Specifies the protocol type used for communications with the node. Session types are SNA, SNUF, LU 6.2, NETEX, and TCP.                                                                                  |

Click one of the following icons to perform an action on a record.

| lcon | Description                                                                                                    |
|------|----------------------------------------------------------------------------------------------------|
| 5    | Click to add a new node to the network map. See Add a Node to a Connect:Direct Network Map on page 3-2 for more information.  |
|      | Click to change a network map node. See <i>Change Network Map Node Information</i> on page 3-9 for more information.          |
| ×    | Click to delete a node from the network map. See <i>Delete a Node from the Network Map</i> on page 3-10 for more information. |
| 0    | Click to display detailed network map information about the node.                                                             |

## Add a Node to a Connect:Direct Network Map

This section describes how to add a new node to a Connect:Direct OS/390, Connect:Direct UNIX, or Connect:Direct Windows network map.

This function is not available if you are signed on to a Connect:Direct OS/390 4.2.00 system or a Connect:Direct UNIX 3.4.00 system.

#### Add a Node to a Connect:Direct OS/390 Network Map

To add a node to a Connect:Direct OS/390 network map:

- 1. Access the Node Entry page (see *Select a Network Map Node* on page 3-1).
- 2. Click at the top of the page for a blank New Node Entry page, or click preceding a node name for a New Node Entry page based on that node's information.
- 3. Type a name for this node.
- 4. Complete the remaining fields on this page.

The exact entries you supply vary depending on the node platform. The following table summarizes the field entries. For more detailed information about these fields, see the *Connect:Direct OS/390 Administration Guide*.

| Field                       | Description                                                                                                    |
|-----------------------------|----------------------------------------------------------------------------------------------------|
| Communications<br>Name      | Specifies the optional 1–8 character network name of the partner Connect:Direct.                                                                                                    |
| Channel Range Start<br>Addr |                                                                                                    |
| NETEX Host Name             | Specifies the host or library name. This field is used for NETEX, OS/400, and TCP/IP nodes                                                                                                    |
| Remote Library Name         | only.                                                                                                    |
| IP Address or Alias         |                                                                                                    |
| Addr Count                  |                                                                                                    |
| Session Type                | Specifies the protocol type used for communications with the node. Session types are SNA, SNUF, LU 6.2, NETEX, and TCP.                                                                                                    |
| Security Node Type          | Classifies the node as an internal or external node for trusted node security. This field is optional if you do not use trusted node security.                                                                                                    |
| Data Direction              | Specifies the how this node interacts with the local node. Values are:                                                                                                    |
|                             | RECEIVE indicates this node can receive data from the local node.                                                                                                    |
|                             | <ul> <li>SEND indicates this node can send data to the local node.</li> </ul>                                                                                                    |
|                             | BOTH indicates this node can send data to and receive data from the local node.                                                                                                    |
|                             | <ul> <li>NONE indicates this node can neither send data to nor receive data from the local<br/>node.</li> </ul>                                                                                                    |
| Parallel Sessions           | The first value specifies the maximum number of simultaneous sessions that the local node can have with this node. The second value specifies the class assigned to a Process if none is specified when the Process is submitted. The default value for both fields is 1. |
| LDNS                        | Specifies the 1–256 character host name for this node. This field is valid for TCP session types only. If you use this field, do not supply an entry for the Remote Library IP Address or Alias field.                                                                    |
| Environment                 | Specifies the node's operating system environment.                                                                                                    |
| Logmode                     | Specifies the VTAM logmode entry that defines the communications protocol for this node.<br>This field is only required for LU 6.2 nodes. It is not used for TCP/IP nodes or CTCA connections.                                                                            |
| APPLIDs                     | Specifies the 8-character VTAM APPLIDs used by the batch, TSO, and CICS user interfaces. Do not specify the APPLIDS in this field if you also specify the APPLIDS in the Batch APPLIDS, CICS APPLIDS, and TSO APPLIDS fields.                                             |

| Field           | Description                                                                                                    |
|-----------------|----------------------------------------------------------------------------------------------------|
| Batch APPLIDs   | Specifies the 8-character VTAM APPLIDs used by the batch user interface (DMBATCH and DMCHLAPI). Do not specify the APPLIDS in this field if you also specify the APPLIDS in the APPLIDS field.                                                                                                    |
| CICS APPLIDs    | Specifies the 8-character VTAM APPLIDs used by the CICS user interface. Do not specify the APPLIDS in this field if you also specify the APPLIDS in the APPLIDS field.                                                                                                    |
| TSO APPLIDs     | Specifies the 8-character VTAM APPLIDs used by the TSO user interface. Do not specify the APPLIDS in this field if you also specify the APPLIDS in the APPLIDS field.                                                                                                    |
| Network ID      | Specifies the 1–8 character network ID for this node. (For a CTCA connection in a Connect:Direct/Plex, this field specifies the 1–8 character name of the Connect:Direct/ Server.)                                                                                                    |
|                 | This field is optional. If specified, it is used for Process and session verification. See the <i>Connect:Direct OS/390 Administration Guide</i> for more details.                                                                                                    |
| PNODE LUS       | Specifies the logical units used by a remote node to initiate a session with this node. This field is used for only OpenVMS nodes. Do not specify an entry in the communications name when you use this field.                                                                                                    |
| SNODE LUS       | For OpenVMS nodes, this field specifies the logical unit names used by the local node to start a session with this node.                                                                                                    |
| Plexclass       | Specifies a default PLEXCLASS for the PNODE (the first value) and SNODE (the second value). In a Connect:Direct/Plex environment, the Connect:Direct/Server checks the PLEXCLASS value to determine if it can run a submitted Process.                                                                                  |
|                 | Each PLEXCLASS name is 1–8 characters. An asterisk (*) is the default value, which indicates that the Connect:Direct/Server supports any Process that does not specify a PLEXCLASS, or specifies a PLEXCLASS of "*".                                                                                                    |
| Use Server Node | Specifies whether a Connect:Direct/Server should identify itself with its CDPLEX.SERVER.NODE initialization parameter when communicating with this node.                                                                                                    |
|                 | Check this box if the server should use its CDPLEX.SERVER.NODE initialization<br>parameter as identification when communicating with this node. If you leave this box<br>unchecked, the Connect:Direct/Server identifies itself to this node as the same local node<br>as all other members of the Connect:Direct/Plex. |
|                 | This field is ignored in a Connect:Direct/Stand-alone Server.                                                                                                    |
| CRC             | Select Yes to override the CRC initialization parameter setting.                                                                                                    |
| TCPAPI          | Specifies the adjacent node's communication address used by an external API that communicates with the node through TCP. This value must be the same as the TCP.API.PORTNUM initialization parameter of the node that you communicate with.                                                                             |
|                 | If the adjacent node is an SNA node, specify both the port number and IP address. If the adjacent node is a TCP node, specify the port number, but you do not need to specify the IP address. If you do not supply the IP address, you must define the IP address in the adjacent node record.                          |

| Field       | Description                                                                                                    |
|-------------|----------------------------------------------------------------------------------------------------|
| Alt.Comm    | <ul> <li>Specifies alternate remote node addresses for outbound Processes or network map checking. Alt.Comm is used for outbound Processes when:</li> <li>The ALT.USE.OUT parameter is Yes.</li> <li>This node is the PNODE.</li> <li>The Process is not restarting.</li> <li>The Process is not PNODE=SNODE or PNODE=TCPNAME.</li> <li>The Alt.Comm format is:</li> <li>(ALT.ADDR=alternate address   ALT.NODEDEF=alternate node, ALT.PORT, ALT.TYPE=SNA   TCP   LU62, ALT.LOG, ALT.USE.OUT=Yes   NO),</li> </ul>                                                                                                    |
|             | <ul> <li>ALT.DIR=BALANCE   TOP</li> <li>You must specify either ALT.ADDR or ALT.NODEDEF:</li> <li>ALT.ADDR specifies either a TCP/IP or SNA address. If ALT.TYPE is SNA or LU62, ALT.ADDR must be a 1–8 character APPLID. If ALT.TYPE is TCP, ALT.ADDR must be a 15-character TCP/IP address or a 1–256 character LDNS name.</li> <li>ALT.NODEDEF specifies an alternate node definition referencing another network magentry.</li> <li>ALT.PORT specifies the alternate address port number if the alternate address is TCP IP. This parameter is optional. The default is 1364.</li> <li>ALT.TYPE specifies the alternate address protocol. Valid values are SNA, TCP, LU62. This parameter is required with ALT.ADDR.</li> <li>ALT.LOG specifies an SNA logmode used when ALT.TYPE is SNA or LU62. This parameter is required for LU62 if the adjacent node is not defined as LU62.</li> <li>ALT.USE.OUT specifies whether to use the communications path for outbound Processes, if the other criteria are met. Valid values are Yes (default) and No.</li> <li>ALT.DIR specifies the communications path direction. BALANCE (default) indicates tha all current sessions are scanned and the least used path is selected as the primary path for the Process. TOP indicates that the paths are processed from the top down.</li> </ul> |
|             | The following is an example of alternate TCP/IP addresses for outbound Processes:<br>(( ALT.NODEDEF=CD.PLEX.CD.PLEX., ALT.USE.OUT=YES)<br>(ALT.ADDR=10.20.204.4, ALT.PORT=01363, ALT.TYPE=TCP, ALT.USE.OUT=YES)<br>(ALT.ADDR=10.20.204.3, ALT.PORT=01363, ALT.TYPE=TCP, ALT.USE.OUT=YES)<br>(ALT.ADDR=10.20.204.2, ALT.PORT=01363, ALT.TYPE=TCP, ALT.USE.OUT=YES),<br>ALT.DIR=BALANCE)                                                                                                    |
| Buffer Size | Specifies the buffer size for the adjacent node. It is only used for UTCP and CTCA sessio types to override the local node's buffer size during TCP buffer size negotiation, enabling Connect:Direct to send more data through TCP/IP.                                                                                                    |
|             | Acceptable values are 3072–65536 or 3 KB–64 KB.                                                                                                    |

5. Click Add New Node. The node is added to the network map.

#### Add a Node to a Connect:Direct UNIX Network Map

Perform the following procedure to add a remote node to a Connect:Direct UNIX network map. You can only add a remote node to a Connect:Direct UNIX system; you cannot add a local.node or a tcp.ip.default node.

- 1. Access the Node Entry page (see *Select a Network Map Node* on page 3-1).
- 2. Click at the top of the page for a blank New Node Entry page, or click in preceding a node name for a New Node Entry page based on that node's information.
- 3. Type a name for this node.

4. Complete the remaining fields on this page.

The following table summarizes the field entries. For more detailed information about these fields, see the *Connect:Direct UNIX Administration Guide*.

| Field                   | Description                                                                                                    |
|-------------------------|----------------------------------------------------------------------------------------------------|
| Node Name               | Specifies the 1–16 character node.name parameter that defines the name of the remote node.                                                                                                    |
| Buffer Size             | Specifies the comm.bufsize parameter, which is the buffer size for transmitting data to and from a remote node. The value for TCP/IP is unlimited. For LU 6.2, the maximum is below 32K bytes. The default is 4096 bytes.                                                                                                    |
| TCP Address             | <ul> <li>Specifies the address portion of the comm.info parameter, which is used to monitor connection requests from remote nodes using TCP/IP or LU 6.2. This is a required parameter. The value is one of the following:</li> <li>The host name of the Connect:Direct host computer.</li> </ul>                                             |
|                         | The IP address of the remote node in nnn.nnn.nnn format.                                                                                                    |
| TCP Port                | Specifies the Connect:Direct communications port portion of the comm.info parameter. The format is a port name or nnnn, where nnnn is a 1–4 digit number. The default is 1364. This is a required parameter.                                                                                                    |
| Mode Transport          | Specifies the comm.transport parameter, which defines the transport protocol for the remote node. Acceptable values are:<br>• TCP–TCP/IP connections                                                                                                    |
|                         | LU62–AIX SNA LU 6.2 connections                                                                                                    |
|                         | BLKLU62–other LU 6.2 connections                                                                                                    |
| Long Term Retries       | Specifies the 1–4 digit conn.retry.ltattempts parameter that defines how many times to attempt connection after a connection failure occurs and all short-term retries have been attempted. The default is 6.                                                                                                    |
| Long Term Retry<br>Int  | Specifies the conn.retry.ltwait parameter that defines how long to wait between long-term retries. The format is hh.mm.ss. The maximum value is 23.59.59. The default is 00.10.00 (10 minutes).                                                                                                    |
| Short Term Retries      | Specifies the conn.retry.stattempts parameter that defines how many times to attempt connection after a connection failure occurs. There is no maximum value. The default is the conn.retry.stattempts value in the local.node record of the initialization parameters file.                                                                  |
| Short Term Retry<br>Int | Specifies the conn.retry.stwait parameter that defines how long to wait between short-term retries. The format is hh.mm.ss. The maximum value is 23.59.59. The default is the conn.retry.stwait value in the local.node record of the initialization parameters file.                                                                         |
| Contact Name            | Specifies the optional contact.name parameter, which defines the name of the Connect:Direct administrator or operator on the remote node.                                                                                                    |
| Contact Phone           | Specifies the optional contact.phone parameter that defines the contact name's phone number.                                                                                                    |
| Description             | Specifies the optional descrip parameter that defines any comments.                                                                                                    |
| Pacing Send Count       | Specifies the pacing.send.count parameter that defines the number of send operations to perform before waiting for a pacing response from the remote node. The default is 0, which indicates no pacing. The value for this parameter has no effect on LU 6.2 connections.                                                                     |
| Pacing Send Delay       | Specifies the pacing.send.delay parameter that defines how long to wait between send operations to the remote node. The value indicates the number of milliseconds between the end of one packet and the beginning of the next. The default is 0, which indicates no delay. The value for this parameter has no effect on LU 6.2 connections. |

| Field                       | Description                                                                                                    |
|-----------------------------|----------------------------------------------------------------------------------------------------|
| Runstep Max Time<br>to Wait | Specifies the runstep.max.time.to.wait parameter that defines the maximum number of seconds to wait for remote run steps to complete, including remote run task, run job, or submit statements. Using this parameter prevents a Process from failing when a remote step takes longer to complete than specified in the TCP Max Time to Wait parameter. The default value is 0. |
| Default Class               | Specifies the sess.default parameter that defines the default session class for starting session managers. A Process executes on the specified class or any higher session class. This parameter overrides the equivalent value in the local.node record. The default is 1.                                                                                                    |
| Max PNODE<br>Sessions       | Specifies the sess.pnode.max parameter that defines the maximum concurrent connections, when the local node initiates the session. The default is 255.                                                                                                    |
| Max SNODE<br>Sessions       | Specifies the sess.snode.max parameter that defines the maximum concurrent connections, when the local node is the secondary node in a session. The default is 255.                                                                                                    |
| Parallel Sessions           | Specifies the sess total parameter that defines the maximum number of concurrent connections between all nodes and the local node. The default is 255.                                                                                                    |
| TCP Max Time to<br>Wait     | Specifies the tcp.max.time.to.wait parameter that defines the maximum number of seconds that the local node monitors the remote node for a message to complete when using TCP/IP. When set to 0 (the default), the wait time is unlimited, unless limited by the operating system.                                                                                             |

#### Add a Node to a Connect:Direct Windows Network Map

A Connect:Direct Windows system network map consists of three items:

- $\checkmark$  The node definition created in this section.
- A communications mode that defines session protocol characteristics, such as RU size and pacing values. A mode is associated with a communications path. See *Maintain Connect:Direct Windows Communications Modes* on page 3-10.
- A communications path that defines transport and protocol information about the available communications paths and their attributes such as protocol type and specific protocol information. See *Maintain Connect:Direct Windows Communications Paths* on page 3-12.

Perform the following procedures to add a node to a Connect:Direct Windows network map:

- 1. Access the Node Entry page (see Select a Network Map Node on page 3-1).
- 2. Click at the top of the page for a blank New Node Entry page, or click preceding a node name for a New Node Entry page based on that node's information.
- 3. Type a name for the new node in the Node Name field.
- 4. Complete the remaining fields on this page. The following table summarizes the field entries. For more detailed information about these fields, see the *Connect:Direct Windows System Guide*.

| Field                 | Description                                                                                                    |  |
|-----------------------|----------------------------------------------------------------------------------------------------|--|
| Operating System      | Specifies the node's operating system environment.                                                                                                 |  |
| Max PNODE<br>Sessions | Specifies the maximum number of simultaneous sessions that remote nodes can have with this node when it is the PNODE. Acceptable values are 1–255. |  |
| Max SNODE<br>Sessions | Specifies the maximum number of simultaneous sessions that remote nodes can have with this node when it is the SNODE. Acceptable values are 1–255. |  |

| Field                   | Description                                                                                                    |
|-------------------------|----------------------------------------------------------------------------------------------------|
| Default Class           | Specifies the preferred session class for the Process. The Process can execute in the class specified or any higher class. Acceptable values are 1 to the maximum number of PNODE sessions as defined in the network map. This value overrides any defaults. |
| Short Term Retries      | Specifies the number of retry attempts for a short-term connection failure. After the number of specified short-term attempts is reached, long-term retry values are used. Acceptable values are 1–255.                                                      |
| Short Term Retry<br>Int | Specifies the amount of time to wait between each short-term retry attempt. It is specified as 24-hour time.                                                                                                    |
| Long Term Retries       | Specifies the number of retry attempts after all of the short-time retry attempts are used. Acceptable values are 1–255.                                                                                                    |
| Long Term Retry<br>Int  | Specifies the amount of time to wait between each long-term retry attempt. It is specified as 24-hour time.                                                                                                    |
| TCP Address             | Specifies the host name or the IP address of the remote Connect:Direct node. Format is nnn.nnn.nnn or an alphanumeric host name. Alias names are not supported.                                                                                              |
| TCP Port                | Specifies the TCP/IP port number used to communicate with the node, in format nnnnn.                                                                                                    |
| TCP Mode                | Specifies the TCP/IP communications mode that is used to communicate with this node. If this field is not specified, the default is the last TCP/IP mode in the list.                                                                                        |
| Network Name            | Specifies the name of the SNA network where the remote Connect:Direct node resides.                                                                                                    |
| Partner LU              | Specifies the 1–8 character name of the partner node used as the remote connection end point for the LU-to-LU session. This is the VTAM APPLID for host connections or partner LU name for LU 6.2 only.                                                      |
| APPC Mode               | Specifies the name of the network map APPC Communications Mode definition record used to communicate with a remote node. If this parameter is not specified, its value defaults to the last APPC mode in the list.                                           |
| Communications<br>Path  | Specifies the defined communications path used to communicate with this node.                                                                                                    |
| Contact Name            | Specifies the 1-49 character contact name for this node.                                                                                                    |
| Contact Phone           | Specifies the 1–39 character phone number for this node's contact.                                                                                                    |
| Description             | Specifies descriptive information for the node. Up to 127 characters can be supplied.                                                                                                    |

5. Click Add New Node when complete. The node is added to the network map.

## **View Network Map Node Details**

Perform the following procedure to view details about a Connect:Direct network map node. This function is not available if you are signed on to a Connect:Direct OS/390 4.2.00 system or a Connect:Direct UNIX 3.4.00 system.

- 1. Access the Node Entry page as described in *Select a Network Map Node* on page 3-1.
- 2. Click 🜔 for the node you want to see.

See *Add a Node to a Connect:Direct OS/390 Network Map* on page 3-3 for Connect:Direct OS/390 network map field descriptions.

See Add a Node to a Connect:Direct UNIX Network Map on page 3-5, the Glossary, or the Connect:Direct UNIX Administration Guide for Connect:Direct UNIX network map field descriptions.

See Add a Node to a Connect:Direct Windows Network Map on page 3-7 for Connect:Direct Windows network map field descriptions.

3. Click the navigational symbols to move through the records, or click one of the following icons.

| lcon    | Description                                                                                                    |
|---------|----------------------------------------------------------------------------------------------------|
| <b></b> | Click to add a new node to the network map. See Add a Node to a Connect:Direct Network Map on page 3-2 for more information.  |
| D)      | Click to change a network map node. See <i>Change Network Map Node Information</i> on page 3-9 for more information.          |
| ×       | Click to delete a node from the network map. See <i>Delete a Node from the Network Map</i> on page 3-10 for more information. |

4. Click another function or your browser's **Back** button when finished.

### **Change Network Map Node Information**

Perform the following procedure to change node information in a Connect:Direct network map. If you are signed on to a Connect:Direct UNIX system, you can change the local.node and tcp.ip.default node in addition to the remote node.

This function is not available if you are signed on to a Connect:Direct OS/390 4.2.00 system or a Connect:Direct UNIX 3.4.00 system.

- 1. Access the Node Entry page as described in *Select a Network Map Node* on page 3-1.
- 2. Click 📝 to select the node you want to change. The Change Node Entry page is displayed.
- 3. Change the desired fields.

See *Add a Node to a Connect:Direct OS/390 Network Map* on page 3-3 for Connect:Direct OS/390 network map field descriptions.

See Add a Node to a Connect: Direct UNIX Network Map on page 3-5, the Glossary, or the Connect: Direct UNIX Administration Guide for Connect: Direct UNIX network map field descriptions.

See Add a Node to a Connect:Direct Windows Network Map on page 3-7 for Connect:Direct Windows network map field descriptions.

- 4. Click Change Node. A node entry changed message is displayed.
- 5. Click another function or your browser's **Back** button.

### Delete a Node from the Network Map

Perform the following procedure to delete a node from a Connect:Direct OS/390 or Connect:Direct Windows network map. This function is not available if you are signed on to a Connect:Direct OS/390 4.2.00 system or a Connect:Direct UNIX 3.4.00 system.

- 1. Access the Node Entry page as described in Select a Network Map Node on page 3-1.
- 2. Click 🗙 to select the node you want to delete. The Delete Netmap Entry Request page is displayed.
- 3. Click Delete Netmap Entry. A node entry deleted message is displayed.
- 4. Click another function or your browser's **Back** button.

## **Maintain Connect: Direct Windows Communications Modes**

The following sections describe these Connect:Direct Windows communications mode functions:

- Select a Communications Mode
- ✤ Add a Communications Mode
- View Communications Mode Details
- Change a Communications Mode
- Delete a Communications Mode

For detailed information about communications modes, see the Connect:Direct Windows System Guide.

#### **Select a Communications Mode**

Perform the following procedure to select a communications mode in a Connect:Direct Windows network map. After you select a mode, you can then add a new mode to the network map, change or view communications mode information, or delete a communications mode from the network map.

- 1. If the user functions are displayed, click Admin Functions to access the administrative functions.
- 2. Click the Netmap to display the Select Netmap page.
- 3. Click Select Modes to display the Mode Entry Results page.

The following information is displayed on the Mode Entry Results page. Click the navigational symbols to move through the records.

| Field                | Description                                                                                                    |
|----------------------|----------------------------------------------------------------------------------------------------|
| Mode Name            | Specifies the 1–48 character name of the communications mode.                                                                |
| Protocol             | Specifies the type of protocol used in the communications mode, either TCP/IP or APPC.                                       |
| Buffer Size          | Specifies the buffer size for data transmission. This value overrides the initialization parameters.                         |
| Pacing Send<br>Count | Specifies the number of send operations to perform before waiting for a pacing response from the remote Connect:Direct node. |
| Pacing Send<br>Delay | Specifies the amount of time Connect:Direct waits before sending each outbound data buffer to the remote node.               |

Click one of the following icons to perform an action on a record.

| lcon     | Description                                                                                                    |
|----------|----------------------------------------------------------------------------------------------------|
| <b>_</b> | Click to add a new communications mode to the network map. See Add a Communications Mode on page 3-11 for more information.               |
|          | Click to change an existing communications mode. See <i>Change a Communications Mode</i> on page 3-12 for more information.               |
| ×        | Click to delete a communications mode from the network map. See <i>Delete a Communications Mode</i> on page 3-12 for more information.    |
| 0        | Click to display detailed communications mode information. See <i>View Communications Mode Details</i> on page 3-11 for more information. |

#### Add a Communications Mode

To add a communications mode to a Connect:Direct Windows network map:

- 1. Access the Mode Entry Results page (see Select a Communications Mode on page 3-10).
- 2. Click the 🚺 at the top of the page for a blank Add New Mode Entry page, or click the 🛄 preceding a mode name for a Add New Mode Entry page based on that node's information.
- 3. Type a name for the mode in the Mode Name field.
- 4. Select the protocol.

Perform steps 5 through 7 for TCP/IP communications only. Perform steps 8 through 10 for APPC communications only.

- 5. Type the buffer size.
- 6. Type the pacing send count.
- 7. Type the pacing send delay.
- 8. Select the maximum RU size.
- 9. Type the pacing size.
- 10. Type the number of maximum sessions.
- 11. Click Add New Mode. The mode is added to the network map.

See the online Help or *Glossary* for field descriptions.

#### **View Communications Mode Details**

To view details about a communications mode:

- 1. Access the Mode Entry Results page as described in *Select a Communications Mode* on page 3-10.
- 2. Click 🜔 for the communications mode you want to see.

See Add a Communications Mode on page 3-11 for communications mode field descriptions.

3. Click the navigational symbols to move through the records, or click one of the following icons:

| lcon | Description                                                                                                    |
|------|----------------------------------------------------------------------------------------------------|
|      | Click to add a new communications mode to the network map. See Add a Communications Mode on page 3-11 for more information.            |
|      | Click to change an existing communications mode. See <i>Change a Communications Mode</i> on page 3-12 for more information.            |
| ×    | Click to delete a communications mode from the network map. See <i>Delete a Communications Mode</i> on page 3-12 for more information. |

4. Click another function or your browser's **Back** button when finished.

#### Change a Communications Mode

To change communications mode information in a Connect:Direct Windows network map:

- 1. Access the Mode Entry Results page as described in Select a Communications Mode on page 3-10.
- 2. Click 📝 to select the communications mode you want to change. The Change Mode Entry page is displayed.
- 3. Change the desired fields. See Add a Communications Mode on page 3-11 for field descriptions.
- 4. Click Change Mode. A mode entry changed message is displayed.
- 5. Click another function or your browser's **Back** button.

#### **Delete a Communications Mode**

To delete a communications mode from a Connect:Direct Windows network map:

- 1. Access the Mode Entry Results page as described in *Select a Communications Mode* on page 3-10.
- 2. Click X to select the communications mode you want to delete. The Delete Mode Entry Request page is displayed.
- 3. Click Delete Mode Entry. A mode entry deleted message is displayed.
- 4. Click another function or your browser's **Back** button.

### Maintain Connect: Direct Windows Communications Paths

The communications path defines the physical communications path between nodes in a Connect:Direct Windows system.

The following sections describe these Connect:Direct Windows communications path functions:

- Select a Communications Path
- ✤ Add a Communications Path
- View Communications Path Details
- Change a Communications Path
- Delete a Communications Path

For detailed information about communications paths, see the Connect:Direct Windows System Guide.

#### **Select a Communications Path**

Perform the following procedure to select a communications path in a Connect:Direct Windows network map. After you select a path you can then add a new communications path to the network map, change or view communications path information, or delete a communications path from the network map.

- 1. If the user functions are displayed, click Admin Functions to access the administrative functions.
- 2. Click Netmap to display the Select Netmap page.
- 3. Click Select Comm Paths to display the Select Path Results page.

The following information is displayed on the Select Path Results page.

| Field     | Description                                                      |
|-----------|------------------------------------------------------------------|
| Path Name | The communications path name.                                    |
| Mode      | The communications mode associated with the communications path. |
| Protocol  | The protocol used in the communications path.                    |

Click one of the following icons to perform an action on a record.

| lcon     | Description                                                                                                    |
|----------|----------------------------------------------------------------------------------------------------|
| <b>_</b> | Click to add a new communications path to the network map. See <i>Add a Communications Path</i> on page 3-13 for more information.        |
|          | Click to change an existing communications path. See <i>Change a Communications Path</i> on page 3-14 for more information.               |
| ×        | Click to delete a communications path from the network map. See <i>Delete a Communications Path</i> on page 3-14 for more information.    |
| 0        | Click to display detailed communications path information. See <i>View Communications Path Details</i> on page 3-14 for more information. |

#### Add a Communications Path

To add a communications path to a Connect:Direct Windows network map:

- 1. Access the Select Path Results page (see Select a Communications Path on page 3-13).
- 2. Click the at the top of the page for a blank Add New Path Entry page, or click the preceding a node name for a Add New Path Entry page based on that node's information.
- 3. Type a 1–48 character name for the communications path.
- 4. Select the communications mode.
- 5. Select the protocol used for the communications path, either TCP/IP or APPC.

Perform steps 6 through 9 for APPC communications only.

6. Select if the Token Ring adapter number used for this connection is the primary or alternate adapter.

- 7. Type the 12 hexadecimal digit token ring address of the remote node. Type all zeros if the local node is the same as the remote node.
- 8. Type the SNA network name of the local Connect:Direct node.
- 9. Type the name of a local APPC LU configured within Microsoft SNA Server. This parameter is required for APPC communications.
- 10. Click Add New Path. The communications path is added to the network map.

#### View Communications Path Details

To view details about a communications path:

- 1. Access the Select Path Results as described in Select a Communications Path on page 3-13.
- 2. Click 🕥 for the communications path you want to see.

See Add a Communications Path on page 3-13 for communications path field descriptions.

3. Click the navigational symbols to move through the records, or click one of the following icons:

| lcon | Description                                                                                                    |
|------|----------------------------------------------------------------------------------------------------|
| D,   | Click to add a new communications path to the network map. See Add a Communications Path on page 3-13 for more information.            |
|      | Click to change an existing communications path. See <i>Change a Communications Path</i> on page 3-14 for more information.            |
| ×    | Click to delete a communications path from the network map. See <i>Delete a Communications Path</i> on page 3-14 for more information. |

4. Click another function or your browser's **Back** button when finished.

#### Change a Communications Path

To change communications path information in a Connect:Direct Windows network map:

- 1. Access the Select Path Results page as described in *Select a Communications Path* on page 3-13.
- 2. Click 📝 to select the communications path you want to change. The Change Path Entry page is displayed.
- 3. Change the desired fields. See Add a Communications Path on page 3-13 for field descriptions.
- 4. Click Change Path. A path entry changed message is displayed.
- 5. Click another function or your browser's **Back** button.

#### **Delete a Communications Path**

To delete a communications path from a Connect:Direct Windows network map:

- 1. Access the Select Path Results page as described in *Select a Communications Path* on page 3-13.
- 2. Click 🗙 to select the communications path you want to delete. The Delete Path Entry page is displayed.
- 3. Click Delete Path. A path entry deleted message is displayed.
- 4. Click another function or your browser's **Back** button.

## Viewing and Changing Initialization Parameters

Initialization parameters determine various Connect:Direct settings that control system operation. They are established when Connect:Direct is installed, and can be changed as needed.

The Init Parms function allows you to:

- View initialization parameters
- Change initialization parameters (Connect:Direct Windows and Connect:Direct UNIX only)

These tasks are described in the following sections.

### **View Connect: Direct Initialization Parameters**

Perform the following procedure to view Connect:Direct initialization parameters. This function is not available if you are signed on to a Connect:Direct UNIX 3.4.00 system or a Connect:Direct OS/390 4.2.00 system.

- 1. If the user functions are displayed, click Admin Functions to access the administrative functions.
- 2. Click Init Parms to display the initialization parameters.
- 3. If you are signed on to a Connect:Direct/Plex system, the Connect:Direct/Manager initialization parameters are displayed. To see parameters for a specific Connect:Direct server, type the server name in the Server field and click **Refresh Display**.

The Server field is only displayed if you are signed on to a Connect:Direct/Plex system.

See the Connect:Direct platform's administration guide for initialization parameters descriptions.

4. Click another function or your browser's **Back** button when finished.

## **Change Connect:Direct Initialization Parameters**

Perform the following procedure to view or change initialization parameters when signed on to a Connect:Direct Windows or Connect:Direct UNIX system. This function is not available if you are signed on to a Connect:Direct OS/390 system.

- 1. If the user functions are displayed, click Admin Functions to access the administrative functions.
- 2. Click Init Parms to display the Change Initialization Parameters page.
- 3. Scroll to the initialization parameter you want to change.
- 4. Replace the existing value by typing over it. Do not replace any text to the left of the equal sign, as shown in the following example:

| [Global Copy Parameters]<br>ckpt.interval=10K                     | Type over the text to<br>the right of the equal sign |   |
|-------------------------------------------------------------------|------------------------------------------------------|---|
| xlate.dir=C:\PROGRAM FILES\CDNT\XLATE\<br>xlate.send=XLATESND.CDX | to change the parameter.                             |   |
| xlate.recv=XLATERCV.CDX                                           |                                                      |   |
| disable.cache=N                                                   |                                                      | - |

For a description of Connect:Direct UNIX initialization parameters, see the *Connect:Direct UNIX* Administration Guide.

For a description of Connect:Direct Windows initialization parameters, see the *Connect:Direct Windows System Guide*.

5. Click Change Init Parms.

The initialization parameters are updated when Connect:Direct is restarted.

## **Viewing and Updating User Authorities**

User authorities specify what Connect:Direct functions a specific Connect:Direct OS/390, UNIX, or Windows user ID can perform. For example, you can specify that the user can submit or change a Process.

All user IDs must have a user authority defined. (In a Connect:Direct Windows or Connect:Direct UNIX system, a local user ID can be mapped to a remote user ID to give remote users proxy access to the local Connect:Direct node. See Chapter 6, *Viewing and Updating User Proxies*, for more information on user proxies.)

For more information about Connect:Direct user authorities, see one of the following documents:

- Connect:Direct OS/390 Administration Guide
- Connect:Direct Windows System Guide
- Connect:Direct UNIX Administration Guide

This chapter describes how to:

- Select a User Authority
- ✤ Add a User Authority
- View User Authority Details
- Change a User Authority
- Delete a User Authority

## Select a User Authority

Perform the following procedure to select a Connect:Direct user authority. After you select an authority you can then add, change, or delete the authority, or view authority details.

- 1. If the user functions are displayed, click Admin Functions to access the administrative functions.
- 2. Click User Auth to display the Select User Authority Results page.

The User Name/User ID specifies the user name or user ID that identifies the user authority.

Click one of the following icons to perform an action on a record.

| lcon | Description                                                                                                    |
|------|----------------------------------------------------------------------------------------------------|
| Ď,   | Click to add a new user authority. See Add a User Authority on page 5-2 for more information.                           |
| D)   | Click to change a user authority. See Change a User Authority on page 5-4 for more information.                         |
| ×    | Click to delete a user authority. See Delete a User Authority on page 5-4 for more information.                         |
| 0    | Click to display detailed user authority information. See View User Authority Details on page 5-3 for more information. |

## Add a User Authority

This section describes how to add a new Connect:Direct user authority.

Because the user authority information varies depending on the Connect:Direct platform, the procedures for adding a user authority to a Connect:Direct OS/390 system and adding a user authority to a Connect:Direct UNIX or Windows system are different.

#### Add a User Authority to a Connect:Direct OS/390 System

To add a user authority to a Connect:Direct OS/390 system:

- 1. Access the Select User Authority Results page (see Select a User Authority on page 5-1).
- 2. Click 🚉 at the top of the page for a blank Add New User Authority page, or click 🛐 preceding a user ID for an Add New User Authority page based on that user's information.
- 3. Type a 1–64 character Connect:Direct user ID.
- 4. Type the Connect:Direct node that the user signs on to.
- 5. Type an optional 1–20 character string that specifies the full name of the user. Spaces are allowed.
- 6. Type an optional phone number for the user.
- 7. Type the user's Connect:Direct password.
- 8. Type the user's Connect:Direct password again to verify it.
- 9. If the user's location has a security subsystem such as RACF, type the security ID used by that subsystem.
- 10. If you supplied a security ID in step 9, type the password required by the security subsystem.
- 11. Type the user's security ID password again to verify it.
- 12. Type the maximum number of hourly logon attempts for the user.
- 13. If you use a Stage 2 security exit, specify the values required for the exit to rewrite a RACF PassTicket password. See the Glossary for more information.

- 14. Select the functions that this user can perform. See *Connect:Direct OS/390 User Authority Functions* on page B-1 for a list of functions.
- 15. Click Add New User Auth. The user authority definition is added to the system.

#### Add a User Authority to a Connect:Direct UNIX or Windows System

Perform the following procedures to add a user authority to a Connect:Direct UNIX or Windows system:

- 1. Access the Select User Authority Results page (see Select a User Authority on page 5-1).
- 2. Click at the top of the page for a blank Add New User Authority page, or click preceding a user ID for an Add New User Authority page based on that user's information.
- 3. Type a 1–50 character name for the new user. Spaces are not allowed.
- 4. Select the functions that this user can perform. See *Connect:Direct UNIX and Windows User Authority Functions* on page B-3 for a list of functions.
- 5. Steps 5 though 8 describe fields restricting the directories from which a user can upload and download files, submit Processes, or run programs. If you do not specify a restriction, the user can perform these functions from any directory that he or she can access.
- 6. Type a fully qualified path name for the upload directory that the user can copy files from and use as a source directory.
- 7. Type a fully qualified path name for the download directory that the user can copy files to and use as a destination directory.
- 8. Type a fully qualified path name for the Process directory that the user can submit a Process from.
- 9. Type a fully qualified path name for the program directory that the user can submit programs from.
- 10. Click Add New User Auth when complete. The user authority definition is added to the system.

#### View User Authority Details

Perform the following procedure to view user authority details.

- 1. Access the Select User Authority Results page as described in *Select a User Authority* on page 5-1.
- 2. Click 🜔 for the node you want to see.

See *Add a User Authority to a Connect:Direct OS/390 System* on page 5-2 for field descriptions for a Connect:Direct OS/390 user authority.

See *Add a User Authority to a Connect: Direct UNIX or Windows System* on page 5-3 for field descriptions for a Connect:Direct UNIX or Windows user authority.

3. Click one of the following icons to perform an action on a record.

| lcon     | Description                                                                                     |
|----------|-------------------------------------------------------------------------------------------------|
| <b>5</b> | Click to add a new user authority. See Add a User Authority on page 5-2 for more information.   |
|          | Click to change a user authority. See Change a User Authority on page 5-4 for more information. |
| ×        | Click to delete a user authority. See Delete a User Authority on page 5-4 for more information. |

4. Click another function or your browser's **Back** button when finished.

### Change a User Authority

Perform the following procedure to change a Connect:Direct user authority.

- 1. Access the Select User Authority Results page as described in Select a User Authority on page 5-1.
- 2. Click 📝 to select the user authority you want to change. The Change User Authority Entry page is displayed.
- 3. Change the desired fields.

See *Add a User Authority to a Connect:Direct OS/390 System* on page 5-2 for field descriptions for a Connect:Direct OS/390 user authority.

See Add a User Authority to a Connect:Direct UNIX or Windows System on page 5-3 for field descriptions for a Connect:Direct Windows user authority.

- 4. Click Change User Auth. A user authority changed message is displayed.
- 5. Click another function or your browser's **Back** button.

### **Delete a User Authority**

Perform the following procedure to delete a Connect:Direct user authority.

- 1. Access the Select User Authority Results page as described in Select a User Authority on page 5-1.
- 2. Click 🗙 to select the user authority you want to delete. The Delete User Authority Entry page is displayed.
- 3. Click Delete User Auth. A user authority deleted message is displayed.
- 4. Click another function or your browser's **Back** button.

# **Viewing and Updating User Proxies**

User proxies define a relationship between a user ID at a remote Connect:Direct node and a local user ID on a Connect:Direct UNIX or Windows system. This allows remote Connect:Direct users to submit Processes from their nodes without needing individual user IDs and passwords on the Connect:Direct system. Several proxies can use the same local user ID account.

The user proxy definition contains the following remote user information:

- Remote Connect:Direct user ID and remote Connect:Direct node name. You can also set a generic user ID <ANY USER> and node name <ANY NODE> to allow all remote users to connect through one proxy.
- Local user ID and password to use with submitted Processes from the remote node.
- Any directory restrictions for Connect:Direct operations

For more information about user proxies, see the *Connect:Direct Windows System Guide* or the *Connect:Direct UNIX Administration Guide*..

To use the user proxy functions you must have the necessary Connect:Direct Windows authority. This function is not available if you are signed on to a Connect:Direct OS/390 system.

This chapter describes how to:

- Select a User Proxy
- ✤ Add a User Proxy
- View User Proxy Details
- Change a User Proxy
- Delete a User Proxy

### **Select a User Proxy**

Perform the following procedure to select a Connect:Direct user proxy. After you select a proxy you can then add a new user proxy, change a user proxy, view user proxy details, or delete a user proxy.

- 1. If the user functions are displayed, click Admin Functions to access the administrative functions.
- 2. Click **Proxy** to display the Select Proxies Results page.

The following information is displayed on the Select Proxies Results page.

| Field          | Description                                                                                                    |
|----------------|----------------------------------------------------------------------------------------------------|
| Remote<br>User | Specifies the user ID on the remote node.                                                                                                    |
| Remote<br>Node | Specifies the name of the remote node.                                                                                                    |
| Local User     | Specifies the local user ID that the remote user is mapped to. The remote user has the same functional authorities granted to this local user ID. |
| Upload         | Specifies the directory that the remote user can copy files from and use as a source directory.                                                   |
| Download       | Specifies the directory that the remote user can copy files to and use as a destination directory.                                                |

Click one of the following icons to perform an action on a record.

| lcon | Description                                                                                                    |
|------|----------------------------------------------------------------------------------------------------|
|      | Click to add a new user proxy. See Add a User Proxy on page 6-2 for more information.                                  |
| D)   | Click to change a user proxy. See Change a User Proxy on page 6-4 for more information.                                |
| х    | Click to delete a user proxy. See Delete a User Proxy on page 6-4 for more information.                                |
| 0    | Click to display detailed user proxy information. See <i>View User Proxy Details</i> on page 6-3 for more information. |

### Add a User Proxy

Perform the following procedures to add a Connect:Direct UNIX or Windows user proxy:

- 1. Access the Select Proxies Results page (see Select a User Proxy on page 6-1).
- 2. Click the 🛐 at the top of the page for a blank Add New Proxy Entry page, or click the 🚺 preceding a remote user ID for an Add New Proxy Entry page based on that user's information.
- 3. Type a Connect:Direct user ID for the user on the remote Connect:Direct node. This can be any valid Connect:Direct user ID. You can also specify <ANYUSER> to create a generic remote user ID.
- 4. Type the name of the remote node that this user submits work from. You can specify <ANYNODE> to create a generic remote node.
- 5. Type the local user ID to associate with the remote ID. This must be a valid Connect:Direct user ID. Remote users have the functional authorities granted to this local user ID.
- 6. Type a valid Connect:Direct local user password.
- 7. Type the password again to verify it.

8. Select one of the following Upload options:

| Option | Description                                                                                        |
|--------|----------------------------------------------------------------------------------------------------|
| Yes    | Grants the remote user authority to submit copy Process steps.                                     |
| No     | Denies the remote user authority to submit copy Process steps.                                     |
| User   | Tells the proxy to use the Upload value from the local user authority that the proxy is mapped to. |

9. Select one of the following Download options:

| Option | Description                                                                                          |
|--------|----------------------------------------------------------------------------------------------------|
| Yes    | Grants the remote user authority to receive copy Process steps.                                      |
| No     | Denies the remote user authority to receive copy Process steps.                                      |
| User   | Tells the proxy to use the Download value from the local user authority that the proxy is mapped to. |

The remaining fields on this page restrict the directories from which a remote user can upload and download files, submit Processes, or run programs. If you do not specify any restriction, the remote user can perform these functions from any directory that he or she can access.

- 10. Type a fully qualified path name for the Upload directory that the remote user can copy files from and use as a source directory.
- 11. Type a fully qualified path name for the Download directory that the remote user can copy files to and use as a destination directory.
- 12. Type a fully qualified path name for the Process directory that the remote user can submit a Process from.
- 13. Type a fully qualified path name for the Program directory that the remote user can submit programs from.
- 14. Click Add New Proxy to add the user proxy.

### **View User Proxy Details**

To view Connect:Direct Windows user proxy details:

- 1. Access the Select Proxies Results page as described in *Select a User Proxy* on page 6-1.
- 2. Click 🜔 for the proxy you want to see.

See Add a User Proxy on page 6-2 for field descriptions.

3. Click the navigational symbols to move through the records, or click one of the following icons:.

 Icon
 Description

 Image: Click to add a new user proxy. See Add a User Proxy on page 6-2 for more information.

| lcon | Description                                                                             |
|------|-----------------------------------------------------------------------------------------|
|      | Click to change a user proxy. See Change a User Proxy on page 6-4 for more information. |
| ×    | Click to delete a user proxy. See Delete a User Proxy on page 6-4 for more information. |

4. Click another function or your browser's **Back** button when finished.

### **Change a User Proxy**

To change a Connect:Direct Windows user proxy:

- 1. Access the Select Proxies Results page as described in Select a User Proxy on page 6-1.
- 2. Click 📝 to select the user proxy you want to change. The Change Proxy Entry page is displayed.
- 3. Change the desired fields.

See Add a User Proxy on page 6-2 for field descriptions.

- 4. Click Change Proxy. A proxy changed message is displayed.
- 5. Click another function or your browser's **Back** button.

#### **Delete a User Proxy**

To delete a Connect:Direct Windows user proxy:

- 1. Access the Select Proxies Results page as described in Select a User Proxy on page 6-1.
- 2. Click 🗙 to select the user proxy you want to delete. The Delete Proxy Entry page is displayed.
- 3. Click Delete Proxy to delete the user proxy. A proxy deleted message is displayed.
- 4. Click another function or your browser's **Back** button.

# **Issuing Native Commands**

The native commands function allows you to issue Connect:Direct OS/390 commands in native command format, just as if you were issuing them from a command line, and receive a response in a report format. This function is only available for users signed on to a Connect:Direct OS/390 4.3.00 or later system with the latest maintenance.

For information about Connect:Direct OS/390 command formats and reports, see the *Connect:Direct OS/390 User's Guide* or *Connect:Direct OS/390 Quick Reference*.

To issue a native Connect:Direct OS/390 command:

- 1. If the user functions are displayed, click Admin Functions to access the administrative functions.
- 2. Click Native Command to display the Native Command page.
- 3. Type the Connect:Direct OS/390 command. For example, type the following command to flush all Processes submitted by a user ID SMITH on the DALLAS node:

FLUSH PROC WHERE (SUB=(DALLAS, SMITH))

- 4. Select if the command is case-sensitive.
- 5. Click Submit Native Command.

The command is issued to the Connect:Direct OS/390 system, where it is checked for syntax. If the command syntax is incorrect, an error message is displayed on the browser. Correct the syntax and resubmit the command.

If the command syntax is correct, the browser displays the results.

6. Modify the command as necessary and resubmit, or click **Clear Native Command** to clear the command and enter a new one.

### 7-2 Connect:Direct Browser User Interface System Administration Guide

# **Running Traces**

The trace function enables you to run diagnostic traces to troubleshoot operational problems. To use the trace function you must have Connect:Direct authority to run traces.

This chapter describes the following tasks:

- Running Connect:Direct OS/390 Traces
- Running Connect:Direct UNIX Traces
- Running Connect:Direct Windows Traces

#### Running Connect:Direct OS/390 Traces

Perform the following procedure to modify and run a Connect:Direct OS/390 trace. This function is only available to users signed on to a Connect:Direct OS/390 4.3.00 or later system with the latest maintenance.

- 1. If the user functions are displayed, click Admin Functions to access the administrative functions.
- 2. Click **Tracing** to display the Change Tracing Parameters page.
- 3. If you are signed on to a Connect:Direct/Plex system, a Server field is displayed. If you want to start the trace on a specific server, type the server name in this field and click **Refresh Display**. Otherwise, the trace is started on the Connect:Direct/Manager.

The Server field is only displayed if you are signed on to a Connect:Direct/Plex system.

- 4. Specify the trace in one of the following ways:
  - Type the 8-character trace debug value. See Appendix A, *Connect:Direct OS/390 Debug Values*, for a listing of debug values.
  - Click the trace options to change the individual debug bits as desired. Note that the output DD is displayed to the right of the related trace bit.
  - Click All On to turn all trace parameters on, or click All Off to turn all trace parameters off.
- 5. Select **Quiesce** to prevent new sessions from starting, **Resume** to resume sessions and allow new sessions as needed, or **Neither**, then type the name of any nodes where you want to suspend or resume processing. Separate the node names with a comma.

- 6. To turn tracing on or off for a specific node:
  - To turn on tracing for a specific node, type the node name in the Node Trace for field and type the debug value in the Debug field.
  - To turn off tracing for a specific node, type the node name in the Node Trace Off for field.

The Current Node Trace field shows nodes currently being traced.

7. Click **Change Tracing** to change the tracing parameters and start the trace.

### **Running Connect:Direct UNIX Traces**

To modify and run a Connect:Direct UNIX trace:

- 1. If the user functions are displayed, click Admin Functions to access the administrative functions.
- 2. Click **Tracing** to display the Change Tracing Parameters page.

The trace types are displayed at the top of the page. They are:

| Trace Type    | Description                                                                                                    |
|---------------|----------------------------------------------------------------------------------------------------|
| CMGR          | Specifies a command manager trace that traces the interaction of the server with connected workstations and with the server console.                                                           |
| PGMR          | Specifies a Process manager trace that traces the manipulation of Connect:Direct Processes. This includes submitting, updating, deleting, selecting for processing, and terminating Processes. |
| SMGR<br>PNODE | Specifies a session manager trace that traces Connect:Direct Process execution and the interaction between the server and the Connect:Direct PNODE.                                            |
| SMGR<br>SNODE | Specifies a session manager trace that traces Connect:Direct Process execution and the interaction between the server and the Connect:Direct SNODE.                                            |
| COMM          | Specifies a communications trace that traces interaction with external communications facilities invoked from session manager threads and used to communicate with other Connect:Direct nodes. |

3. Specify the tracing level for each type of trace. The trace levels are:

| Level        | Description                                                                                                    |
|--------------|----------------------------------------------------------------------------------------------------|
| Full         | Function entry and exit, function arguments, and values of internal data structures at key points in the execution flow are traced. |
| Intermediate | Function entry, function exit, and function arguments are traced.                                                                   |
| Basic        | Function entry and exit is traced.                                                                                                  |
| Off          | Tracing is turned off.                                                                                                    |

You can do one of the following:

- Select individual trace levels.
- Click **Full Tracing** to set a Full tracing level for all traces.
- Click All Off to turn off all tracing.

- 4. Type the fully qualified name of the file to receive the output for the type of trace you are running. The default is CDTRACE.CDT in the Connect:Direct UNIX server directory.
- 5. Click **Change Tracing** to change the parameters and start the trace.

### **Running Connect: Direct Windows Traces**

To modify and run a Connect:Direct Windows trace:

- 1. If the user functions are displayed, click Admin Functions to access the administrative functions.
- 2. Click **Tracing** to display the Change Tracing Parameters page.

The trace types are displayed at the top of the page. They are:

| Trace Type | Description                                                                                                    |
|------------|----------------------------------------------------------------------------------------------------|
| CMGR       | Specifies a command manager trace that traces the interaction of the server with connected workstations and with the Windows server console.                                                   |
| PGMR       | Specifies a Process manager trace that traces the manipulation of Connect:Direct Processes. This includes submitting, updating, deleting, selecting for processing, and terminating Processes. |
| MAIN       | Specifies a main trace that traces initialization and termination activity.                                                                                                    |
| STAT       | Specifies a statistics traces that traces statistics thread activity.                                                                                                    |
| SMGR       | Specifies a session manager trace that traces Connect:Direct Process execution and the interaction between the server and other Connect:Direct nodes.                                          |
| COMM       | Specifies a communications trace that traces interaction with external communications facilities invoked from session manager threads and used to communicate with other Connect:Direct nodes. |

3. Specify the tracing level for each trace type. The trace levels are:

| Level        | Description                                                                                         |
|--------------|----------------------------------------------------------------------------------------------------|
| Full         | Module entry and exit records, function arguments, and selected internal control blocks are traced. |
| Intermediate | Module entry and exit records and function arguments are traced.                                    |
| Basic        | Module entry and exit records are traced.                                                           |
| Off          | Tracing is turned off.                                                                              |

You can do one of the following:

- Select individual trace levels.
- Click **Full Tracing** to set a Full tracing level for all traces.
- Click **All Off** to turn off all tracing.
- 4. Specify the fully qualified name of the file to receive trace output. The default is CDTRACE.CDT in the Connect:Direct Windows server directory.
- 5. Type the maximum size that the output file can reach before the trace terminates. If you select to wrap tracing output, the file begins to wrap when it reaches this size (see step 7). A value of 0 indicates that the file can grow indefinitely.

- 6. Select the output file size in megabytes or kilobytes.
- 7. Select if you want to wrap output in the trace output file when it reaches the maximum size.
- 8. For a session manager (SMGR) trace, select if you want to trace Processes submitted from only the PNODE, from only the SNODE, or from both.
- 9. The following fields restrict traces:
  - To restrict a trace to specific Process names, type up to four Process names in the Process Names field. Separate the Process names with commas.
  - To restrict a trace to specific Process numbers, type up to four Process numbers in the Process Numbers field. Separate the Process numbers with commas.
  - To restrict a trace to specific SNODEs, type up to four SNODE names in the Destination SNODE Names field. Separate the SNODE names with commas.
- 10. Select if you want to generate a configuration report containing initialization parameters settings, network map information, server properties, and system configuration information. This report is named CDCONFIG.TXT and is output to the Connect:Direct Windows installation directory.
- 11. Click Change Tracing to change the parameters and start the trace.

# **Modifying Translation Tables**

Connect:Direct translates data from one character set to a different character set, such as ASCII to EBCDIC, using character translation tables.

This chapter describes the following tasks:

- Viewing a Translation Table
- Modifying a Translation Table
- ✤ Adding a Translation Table

These functions are not available to users signed on to Connect:Direct OS/390 or Connect:Direct UNIX systems. Also, you must have Connect:Direct authority to perform translation table functions.

### **Viewing a Translation Table**

To view a Connect:Direct translation table:

- 1. If the user functions are displayed, click Admin Functions to access the administrative functions.
- 2. Click **Trans. Table** to display the Select Translation Table Results page. A list of translation tables is displayed. The default translation tables are:
  - XLATERCV.CDX-translates data from EBCDIC to ASCII
  - XLATESND.CDX-translates data from ASCII to EBCDIC

There is also a blank box where you can specify the name of a custom translation table.

Click the navigational symbols to move through the records.

3. Click 🕥 to display detailed translation table information. The Translation Table page is displayed.

The table headings represent the source character sets and the table cells contain the target values. For example, in XLATERCV.CDX the column and row headings are EBCDIC values, while table cells are ASCII values. To find the ASCII equivalent to EDCDIC value 33, find where the 3x row intersects with the x3 column. This shows that the ASCII equivalent is 93.

4. Click another function or your browser's **Back** button when finished.

### **Modifying a Translation Table**

To modify a Connect:Direct translation table:

- 1. If the user functions are displayed, click Admin Functions to access the administrative functions.
- 2. Click Trans. Table to display the Translation Table page. A list of translation tables is displayed.
- 3. Do one of the following:
  - Click to select the translation table you want to change. The Change Translation Table page is displayed.
  - Type the name of the custom translation table in the blank field and click 📝 . The Change Translation Table page is displayed.

If you type the name of a translation table that does not exist and click [ , a new table is displayed with all values set to 00.

- 4. Select the value in the table you want to modify and type in the new value.
- 5. Repeat step 4 for every value you want to change.
- 6. Click Change Translation Table when complete.

### Adding a Translation Table

Perform the following procedure to add a Connect:Direct translation table based on an existing table. You can use one of the default tables or a custom table as the template.

- 1. If the user functions are displayed, click Admin Functions to access the administrative functions.
- 2. Click **Trans. Table** to display the Translation Table page. The default translation tables are displayed.
- 3. Do one of the following:
  - Click 🚺 next to the default table that you want to use as a template.
  - Type the name of a custom table that you want to use as a template and click 🚺.

The Add New Translation Table page is displayed with the new table.

- 4. Type a fully qualified file name for the new table.
- 5. Change any values as needed.
- 6. Click Add Translation Table when complete.

# Appendix A

# **Connect:Direct OS/390 Debug Values**

The following table lists Connect:Direct OS/390 debug values:

| DEBUG Value | Тгасе Туре                                                                                                    |
|-------------|----------------------------------------------------------------------------------------------------|
| 8000000     | COPY Routine and RUN TASK trace                                                                                                    |
| 1000000     | Full TPCB/SYMBOLICS from DMCBSUBM                                                                                                    |
| 0800000     | Session manager trace                                                                                                    |
| 04000000    | Separate trace per task (Example: "R0000005" to trace TASK 5)                                                                                                    |
| 02000000    | API session trace                                                                                                    |
| 01000000    | DMGCBSUB trace                                                                                                    |
| 00800000    | NETEX task termination disconnect trace                                                                                                    |
| 00400000    | TCQSH from DMCOPYRT                                                                                                    |
| 00200000    | Make each SVC dump unique                                                                                                    |
| 00040000    | GETMAIN/FREEMAIN trace                                                                                                    |
| 0008000     | I/O buffer trace                                                                                                    |
| 00004000    | WTO all dynamic allocation parameters                                                                                                    |
| 00002000    | Browser User Interface/Plex traces                                                                                                    |
|             | ACTION queue manager trace                                                                                                    |
|             | CKPT queue manager trace                                                                                                    |
|             | TCQ queue manager trace                                                                                                    |
|             | STATS queue manager trace                                                                                                    |
|             | First REQUEST queue manager trace                                                                                                    |
|             | Second and subsequent REQUEST queue manager trace. For example, "CDPLXR03" traces the third queue manager. The number of queue manager traces is based on the maximum number of servers from the asset protection (APKEY) file. |
|             | JOIN queue manager trace                                                                                                    |
| 00001000    | Workload Balancing trace                                                                                                    |

| DEBUG Value | Trace Type              |
|-------------|-------------------------|
| 00000080    | RPL trace - long        |
| 0000040     | RPL trace - short       |
| 0000020     | Version 2 session trace |
| 0000008     | Logon exit trace        |
| 0000004     | Logon Process or trace  |
| 0000002     | SCIP exit trace         |
| 0000001     | SNMP trace              |

# **Connect:Direct User Authority Functions**

# **Connect:Direct OS/390 User Authority Functions**

The following table lists the functions that a Connect:Direct OS/390 user can perform. Use this information to set up user authorities. See the *Connect:Direct OS/390 Administration Guide* for more details.

| Function                 | Description                                                                                                    |
|--------------------------|----------------------------------------------------------------------------------------------------|
| Flush Process            | Specifies whether the user is allowed to use the FLUSH PROCESS and SUSPEND PROCESS commands for all Processes                                                                                             |
| Insert User              | Specifies whether the user is allowed to insert new records into the Authorization file.                                                                                                    |
| Delete User              | Specifies whether the user is allowed to delete records from the Authorization file.                                                                                                    |
| Select User              | Specifies whether the user is allowed to read records from the Authorization file.                                                                                                    |
| Update User              | Specifies whether the user is allowed to update records in the Authorization file.                                                                                                    |
| Copy Function            | Specifies whether the user is allowed to use the COPY statement.                                                                                                    |
| Change Process           | Specifies whether the user is allowed to use the CHANGE PROCESS command for all Processes.                                                                                                    |
| Delete Process           | Specifies whether the user is allowed to use the DELETE PROCESS command for all Processes.                                                                                                    |
| STAT Command             | Specifies whether the user is allowed to use the STATISTICS COMMAND command.                                                                                                    |
| Gen Select<br>Process    | Specifies if the user can select any Processes or only Processes that the user submitted. If you select Yes, the user can only select Processes that he or she submitted. This is only valid in the IUI.  |
| Gen Change<br>Process    | Specifies if the user can change any Processes or only Processes that he or she submitted. If you select Yes, the user can only change Processes that he or she submitted. This is only valid in the IUI. |
| Select Netmap            | Specifies whether the user is allowed to use the SELECT NETMAP command.                                                                                                    |
| Select Process           | Specifies whether the user is allowed to use the SELECT PROCESS command for all Processes.                                                                                                    |
| Submit                   | Specifies if the user can submit Processes.                                                                                                    |
| Submit within<br>Process | Specifies whether the user is allowed to use the SUBMIT statement to define and submit within a Process.                                                                                                  |
| Runjob Function          | Specifies whether the user is allowed to use the RUN JOB statement.                                                                                                    |
| Control Tracing          | Specifies if the user can request traces.                                                                                                    |

| Function                 | Description                                                                                                    |
|--------------------------|----------------------------------------------------------------------------------------------------|
| Stop C:D                 | Specifies whether the user is allowed to use the STOP CD command.                                                                                                    |
| Select Statistics        | Specifies whether the user is allowed to use the SELECT STATISTICS command for all Processes.                                                                                                    |
| Gen Delete<br>Process    | Specifies if the user can delete any Processes or only Processes that he or she submitted. If you select Yes, the user can only delete Processes that he or she submitted. This is only valid in the IUI.                                 |
| Gen Select<br>Statistics | Specifies if the user can select any statistics or only statistics for Processes that the user submitted. If you select Yes, the user can only select statistics for Processes that he or she submitted. This is only valid in the IUI.   |
| Event Command            | Specifies whether the user is allowed to use the Event Services Support commands.                                                                                                    |
| Update Netmap            | Specifies whether the user is allowed to use the UPDATE NETMAP command.                                                                                                    |
| Modals Function          | Specifies whether the user is allowed to use the modal statements IF, ELSE, EIF, GOTO, and EXIT.                                                                                                    |
| Runtask Function         | Specifies whether the user is allowed to use the RUN TASK statement.                                                                                                    |
| Insert Type              | Specifies whether the user is allowed to insert new records into the Type Defaults file.                                                                                                    |
| Delete Type              | Specifies whether the user is allowed to delete records from the Type Defaults file.                                                                                                    |
| Select Type              | Specifies whether the user is allowed to read records from the Type Defaults file.                                                                                                    |
| Update Type              | Specifies whether the user is allowed to update records in the Type Defaults file                                                                                                    |
| Gen Flush Process        | Specifies if the user can flush any Processes or only Processes that the user submitted. If you select Yes, the user can only flush Processes that he or she submitted. This is only valid in the IUI.                                    |
| Reset Signon             | Specifies that the user can continue to try to sign on, even if he or she has exceeded the maximum number of signon attempts.                                                                                                    |
| View Process             | Specifies if the user can use the VIEW PROCESS command for all Processes.                                                                                                    |
| CRC Overrides            | Specifies whether node ID and user ID parameters are case sensitive. This choice overrides the case designation selected at session signon and is in effect only for this command. The default is the designation made at session signon. |
| Gen View Process         | Specifies if the user can only view his or her Processes.                                                                                                    |

# **Connect:Direct UNIX and Windows User Authority Functions**

The following table lists the functions that a Connect:Direct UNIX or Connect:Direct Windows user can perform. Use this information to set up user authorities. See the *Connect:Direct UNIX Administration Guide* or *Connect:Direct Windows System Guide* for more details.

| Area      | Function                   | Description                                                                                                    |
|-----------|----------------------------|----------------------------------------------------------------------------------------------------|
| Admin     | Administrator<br>Authority | This field is only displayed when you sign on to a Connect:Direct UNIX node. This field assigns Connect:Direct UNIX Administrator authority to the user. If you select this authority, all other authority buttons are greyed out. |
| Control   | Submit                     | Specifies that the user has authority to submit Processes using the Submit Process command.                                                                                                    |
|           | Monitor                    | Specifies that the user has access to the Process Monitor function                                                                                                    |
|           |                            | <ul> <li>Yes specifies that the user can monitor his or her own Processes.</li> </ul>                                                                                                    |
|           |                            | All specifies that the user can monitor anyone's Processes.                                                                                                    |
|           | Change                     | Specifies that the user has authority to change Processes in the Transmission Control Queue (TCQ).                                                                                                    |
|           |                            | <ul> <li>Yes specifies that the user can change his or her own Processes.</li> </ul>                                                                                                    |
|           |                            | All specifies that the user can change anyone's Processes.                                                                                                    |
|           | Delete                     | Specifies that the user has authority to delete Processes from the TCQ.                                                                                                    |
|           |                            | <ul> <li>Yes specifies that the user can delete his or her own Processes.</li> </ul>                                                                                                    |
|           |                            | All specifies that the user can delete anyone's Processes.                                                                                                    |
|           | Statistics                 | Specifies that the user has authority to access Process statistics using the Select Statistics command.                                                                                                    |
|           |                            | • Yes specifies that the user can access statistics for his or her own Processes.                                                                                                    |
|           |                            | All specifies that the user can access statistics for anyone's Processes.                                                                                                    |
|           | View Process               | Specifies that the user can issue a command to view Processes in the TCQ.                                                                                                    |
| Server    | Stop                       | Specifies that the use has authority to stop the Connect:Direct execution.                                                                                                    |
| Control   | Refresh                    | Specifies that the user has authority to refresh the Connect:Direct server initialization parameters.                                                                                                    |
|           | Trace                      | Specifies that the user has authority to access the Trace utility.                                                                                                    |
| Overrides | Execution<br>Priority      | Specifies that the user has authority to override the default execution priority in a Process.                                                                                                    |
|           |                            | • Yes specifies that the user can override the default execution priority for his or her own Processes.                                                                                                    |
|           |                            | <ul> <li>All specifies that the user can override the default execution priority for anyone's<br/>Processes.</li> </ul>                                                                                                    |
|           | File Attributes            | Specifies that the user has authority to override the system's default file attributes when<br>creating files using a Copy Process.                                                                                                |

| Area          | Function             | Description                                                                                                    |
|---------------|----------------------|----------------------------------------------------------------------------------------------------|
| Configuration | Netmap               | Specifies that the user has authority to update the network map                                                                                                    |
|               | Translation<br>Table | Specifies that the user has authority to update the translation tables.                                                                                                   |
|               | User<br>Authorities  | Specifies that the user has authority to update local user Connect:Direct functional authorities.                                                                         |
|               | User Proxy           | Specifies that the user has authority to update user proxies.                                                                                                    |
| Statements    | Upload               | Specifies that the user has authority to submit Copy Process steps.                                                                                                    |
|               | Download             | Specifies that the user has authority to receive Copy Process steps.                                                                                                    |
|               | Run Job              | Specifies that the user has authority to submit Run Job Process steps.                                                                                                    |
|               | Run Task             | Specifies that the user has authority to submit Run Task Process steps.                                                                                                   |
|               | Submit in<br>Process | Specifies that the user has authority to submit Processes from within another Process.                                                                                    |
| Overrides     | Remote Node<br>ID    | Specifies that the user has authority to use the remote node ID parameter on the Process or when submitting the Process.                                                  |
|               | ACL Update           | Specifies that the user has authority to define access-allowed and access-denied entries in the Access Control List (ACL) for a file created using a <b>Copy</b> Process. |

# Glossary

| Term                        | Definition                                                                                                    |
|-----------------------------|----------------------------------------------------------------------------------------------------|
| Abnormal termination        | Specifies the disposition of the file after an abnormal Process step termination results in a non-zero completion code. This subparameter applies to non-VSAM files.                                                                                                    |
|                             | The values are:                                                                                                    |
|                             | KEEP-The file is kept after the Process step terminates abnormally.                                                                                                    |
|                             | DELETE-The file is deleted after the Process step terminates abnormally.                                                                                                    |
|                             | CATLG–The file is kept after the Process step terminates abnormally and an entry is placed in the system<br>catalog (OS/390 only).                                                                                                    |
| Access                      | Specifies the status of a file before a Process is executed. The values are:                                                                                                    |
|                             | NEW–Creates a new file on the destination node.                                                                                                    |
|                             | RPL–Creates a new file on the destination node or, if the file already exists, replaces the named file of the destination node.                                                                                                    |
|                             | MOD-Appends data to the end of an existing file for which you have exclusive rights (not used by VSE)                                                                                                    |
|                             | SHR-The file exists and the Process does not have exclusive control of the file.                                                                                                    |
|                             | OLD-The file exists, and the Process has exclusive control of the file.                                                                                                    |
| Address                     | A node property that specifies either the fully qualified domain name or IP address (nnn.nnn.nnn.nnn format).<br>This property is required. You can enter up to 64 characters for the domain name; however, only 20 characters<br>are displayed. You can scroll through the field to see the complete name. |
| Allow only<br>Defined Nodes | A system property that specifies whether the Connect:Direct Browser User Interface can only access the nodes defined in a node property file or can access any Connect:Direct node.                                                                                                    |
|                             | The values are:                                                                                                    |
|                             | Y–Specifies that the Connect:Direct Browser User Interface can only access nodes defined in the node property files. If you specify Y, you must create at least one node property file.                                                                                                    |
|                             | N–Specifies that the Connect:Direct Browser User Interface can access any Connect:Direct node. N is the<br>default value.                                                                                                    |
| Allow only<br>Defined Users | A system property that specifies whether only users defined in a user property file can access the<br>Connect:Direct Browser User Interface, or if any Connect:Direct user can access the Connect:Direct Browser<br>User Interface.                                                                         |
|                             | Y-Specifies that only users defined in user property files can access the Connect:Direct Browser User Interface.                                                                                                    |
|                             | N–Specifies that any Connect:Direct user can access the Connect:Direct Browser User Interface. N is the<br>default value.                                                                                                    |
| BUFND                       | Specifies the number of I/O buffers VSAM uses for transmitting data between virtual and auxiliary storage. A buffer is the size of a control interval in the data component. Valid values range from 1–510.                                                                                                 |
|                             | Increasing this number generally improves the I/O performance on the file but requires more memory.                                                                                                    |

| Term                  | Definition                                                                                                    |  |  |
|-----------------------|----------------------------------------------------------------------------------------------------|--|--|
| Buffer Size           | Specifies the buffer size for transmitting data to and from a remote Connect:Direct node. This is a numeric value from 256–32,768. The default is 4096.                                                                                                    |  |  |
|                       | This field overrides the initialization parameter value.                                                                                                    |  |  |
| Checkpoint<br>Restart | Specifies if checkpointing is used. This allows restart of interrupted transmissions at the last valid checkpoint, reducing the time to retransmit a file.                                                                                                    |  |  |
|                       | The options are:                                                                                                    |  |  |
|                       | Default–Uses the value specified in the Checkpoint Interval initialization parameter.                                                                                                    |  |  |
|                       | Check At Every–Performs checkpoints at the specified number of kilobytes or megabytes.                                                                                                    |  |  |
|                       | Sequential files, VSAM files, or partitioned data sets (PDS) can be checkpointed. Checkpointing of PDS-to-PDS transmissions occurs on each each member. Sequential-to-PDS and PDS-to-sequential transmissions cannot be checkpointed.                                                              |  |  |
| Completion<br>Code    | Specifies the completion code operator and return code values associated with step termination. Also referred to as the condition code.                                                                                                    |  |  |
|                       | The completion code operands are Equal to, Greater or Equal to, Greater than, Less or equal to, Less than and Not Equal to.                                                                                                    |  |  |
|                       | Valid completion codes are:                                                                                                    |  |  |
|                       | Any–All values.                                                                                                    |  |  |
|                       | O-Successful execution of the Process.                                                                                                    |  |  |
|                       | 4–A warning error was encountered. The statement probably finished normally, but you should verify the execution results.                                                                                                    |  |  |
|                       | 8–An error occurred during Process execution.                                                                                                    |  |  |
|                       | 16–A severe error occurred during Process execution.                                                                                                    |  |  |
| Compression           | Specifies if the file data should be compressed, reducing the amount of data transmitted as the file is copied. The file is then automatically decompressed at its destination.                                                                                                    |  |  |
|                       | The options are:                                                                                                    |  |  |
|                       | None– The data is not compressed                                                                                                    |  |  |
|                       | Primary Char–Compresses text data or single-character repetitive data. Repetitive occurrences (ranging from 2 63) of the primary compression character are compressed to one byte. Repetitive occurrences (ranging from 3 63) of any other character are compressed to two bytes.                  |  |  |
|                       | If you select the Primary Char option, you must specify either the primary compression character or its hexidexcimal equivalent. The default value for the primary compression character is a blank (X'40').                                                                                       |  |  |
|                       | Extended–Extended searches for repetitive strings of characters in data and compresses them to codes that are transmitted and converted back to the original string during decompression.                                                                                                    |  |  |
|                       | If you select Extended compression, you must specify the following:                                                                                                    |  |  |
|                       | <ul> <li>Comp Level–The compression level. Level 1 is the fastest compression, but it offers the lowest amount o compression. Selecting a higher value produces more compression, but is slower.</li> </ul>                                                                                        |  |  |
|                       | <ul> <li>Window-The size of the compression window or history buffer. Specifying a higher window size increases<br/>the degree of compression and uses more virtual memory (above the line); for example, window size 8<br/>uses 1 KB of memory, whereas size 15 uses 128 KB of memory.</li> </ul> |  |  |
|                       | <ul> <li>Memory–Identifies how much virtual memory (above the line) is allocated to compression. Level 1 requires the least memory (1K), but it reduces the amount of compression. Level 9 provides the fastest compression, but it uses the most memory (256K).</li> </ul>                        |  |  |
|                       | Compression is CPU-intensive, and its effectiveness is data dependent. It should only be used if its benefits are known.                                                                                                    |  |  |
| Condition Code        | See Completion Code.                                                                                                    |  |  |
| Class                 | Specifies the preferred session class for the Process. The Process can execute in the class specified or any higher class. Values range from one to the maximum number of PNODE sessions defined in the network map definition. This value overrides any defaults.                                 |  |  |

| ent within a Process that contains a descriptive comment.                                                                                                    |  |
|----------------------------------------------------------------------------------------------------|--|
|                                                                                                    |  |
| ent within a Process that controls its execution by testing Process step return codes and directing the Conditional statements are If, Then, Else, EIF, Goto, and Exit.                                                                                                    |  |
| ent within a Process that performs a data transfer. Copy statement parameters include source and n file names and attributes.                                                                                                    |  |
| the name of the user-written program called to examine or modify the COPY data.                                                                                                    |  |
| trol Block. Specifies the attributes used to allocate source and destination files.                                                                                                    |  |
| A system property that indicates whether debug tracing for Connect:Direct Browser User Interface operation<br>written to the trace data set. This property does not control Process execution debug tracing.<br>The values are:<br>Off–No debug tracing is performed.<br>Minimal–Basic debug tracing is performed.<br>Maximal–Extended debug tracing is performed.                                                                                                    |  |
| the default directory to browse for a file.                                                                                                    |  |
| user property that specifies descriptive information about the property file.                                                                                                    |  |
| what to do with the destination file after a copy is complete.<br>hation DISP values can be:<br>eates a new file on the destination node.<br>ates a new file on the destination node or, if the file already exists, replaces the named file on the<br>n node.<br>bends data to the end of an existing file for which you have exclusive rights.<br>file exists, and the Process has exclusive control of the file.<br>e file exists and the Process does not have exclusive control of the file.<br>E DISP values displayed depend on the platform. |  |
| the name of the destination file that you are copying to. The name should include the full path to the ame can be 1–256 characters long (1–8 characters for Tandem NonStop Kernel).                                                                                                    |  |
| the copy file direction. Selecting <b>Send</b> sends the file to the SNODE. Selecting <b>Receive</b> indicates the eived from the SNODE.                                                                                                    |  |
| if nodes defined to the Browser User Interface are displayed in a list box on the Signon page.                                                                                                    |  |
| A system and user property that specifies the name of the Connect:Direct node to connect with, if the node is specified in a request. This value must be the same as the name of one of the node property files. There is default value.                                                                                                    |  |
| or user property that specifies the Connect:Direct user ID or the user property file name to use if one is ied in a request. There is no default value.                                                                                                    |  |
| criteria for excluding specific CMS files from a copy operation.<br>at is:<br>member   (startrange/stoprange)  list<br>Specifies a generic file name.<br>Specifies an individual file name.<br>—Specifies the first name in an alphanumeric range of files.                                                                                                    |  |
| at<br>m<br>Sp<br>S                                                                                                    |  |

| Term                       | Definition                                                                                                    |  |
|----------------------------|----------------------------------------------------------------------------------------------------|--|
| File Type                  | Specifies the VM file type.                                                                                                    |  |
| Hold Status                | Specifies the Hold status of a Process.                                                                                                    |  |
|                            | The Hold statuses are:                                                                                                    |  |
|                            | • No-The Process is not placed in the Hold queue. It is executed as soon as resources are available.                                                                                                    |  |
|                            | • Yes-The Process is held in the Hold queue in Held Initially (HI) status until it is explicitly released.                                                                                                    |  |
|                            | <ul> <li>Call–The Process is held until the SNODE, as specified in the Process SNODE parameter, connects to the<br/>PNODE. The Process is then released for execution. The Process is also released when another Process<br/>on the PNODE connects to the SNODE.</li> </ul>                                                |  |
| Host Name                  | Specifies the 1–256 character host name for the node.                                                                                                    |  |
| IP Address                 | Specifies the IP address of the Connect:Direct system you want to sign on to. It is in the format nnn.nnn.nnn, for example 127.0.0.1. You do not have to supply an IP address if a node property file is defined for you.                                                                                                  |  |
| Label                      | Specifies the label information for the tape.                                                                                                    |  |
| Link                       | Specifies the disk where the CMS file is located. This parameter allows access to the CMS file.                                                                                                    |  |
|                            | The Link information consists of:                                                                                                    |  |
|                            | User ID–The owner ID for the CMS minidisk where the file is located. The valid length ranges from 1–8 characters.                                                                                                    |  |
|                            | Password–The password for the CMS minidisk where the file is located. The maximum length is 256 characters. The default password is ALL.                                                                                                    |  |
|                            | Access mode-the link access mode. The Copy From access modes are:                                                                                                    |  |
|                            | W (primary read/write access)                                                                                                    |  |
|                            | M (primary multiple access)                                                                                                    |  |
|                            | R (primary read-only access)                                                                                                    |  |
|                            | RR (primary and secondary read-only access)                                                                                                    |  |
|                            | WR (primary read/write access; alternate read-only access)                                                                                                    |  |
|                            | MR (primary multiple access; alternate read-only access)                                                                                                    |  |
|                            | MW (primary multiple access; alternate read/write only access)                                                                                                    |  |
|                            | <b>Warning</b> : MW access to CMS format disks can be destructive. If you use MW access, no other VM user or Connect:Direct Process should have MW, M, or W access to the minidisk. If multiple users or Processes simultaneously write to the disk, the CMS directory on the disk can be destroyed.                       |  |
|                            | CUU–The virtual address of the disk where the CMS file is located. Any four-digit number is valid.                                                                                                    |  |
| Logging                    | A system property that controls whether Connect:Direct Browser User Interface activity is logged to the trace data set. This property does not affect Process logging.                                                                                                    |  |
|                            | The values are:                                                                                                    |  |
|                            | Off–No logging is performed.                                                                                                    |  |
|                            | Minimal–Basic logging at key processing points is performed.                                                                                                    |  |
|                            | Maximal-Detailed logging is performed.                                                                                                    |  |
| Maximum API<br>Connections | Specifies the Connect:Direct UNIX api.max.connects local.node parameter that defines the maximum number or concurrent API connections permitted for the local node. The default is 16.                                                                                                    |  |
| Maximum Logon<br>Attempts  | Specifies the maximum number of signon attempts the user is allowed per hour. The range is 0–99. The default is 60. Zero (0) indicates no maximum number.                                                                                                    |  |
| Maximum<br>Records         | A system property that specifies the maximum number of records that a Connect:Direct node can return in response to a command. If the number of records exceeds this value, the command continues, but all records returned after the maximum number are will be discarded. The default is an unlimited number of records. |  |
| Maximum RU<br>Size         | Specifies the maximum RU size for sessions in this group. The default is 4096.                                                                                                    |  |

| Term                 | Definition                                                                                                    |  |
|----------------------|----------------------------------------------------------------------------------------------------|--|
| Maximum<br>Sessions  | Specifies the maximum number of sessions allowed in this mode group. The default is 8. Specify 1 if you use dependent LUs as the communications path because dependent LUs can only support a single session.                                                                            |  |
| Mode                 | Specifies the 1–48 character communications mode name.                                                                                                    |  |
| New Name             | Specifies the new name of the Process. The default is the label on the Process statement.                                                                                                    |  |
| Netmap Check         | Specifies the Connect:Direct UNIX netmap.check local.node parameter that determines if security checks are made to verify that a remote node name is in the netmap.cfg file.                                                                                                    |  |
| Node                 | Specifies a 1–16 character name for the Connect:Direct node, as defined in the network map.                                                                                                    |  |
|                      | Use of this field for login to the Browser User Interface is optional; if the node is defined in your user property file you do not have to supply a node during login.                                                                                                    |  |
| Normal termination   | Specifies the disposition of a file following a normal Process step termination that results in a zero completion code.                                                                                                    |  |
|                      | The values are:                                                                                                    |  |
|                      | KEEP–The file is kept after the Process step finishes.                                                                                                    |  |
|                      | DELETE-The file is deleted after the Process step terminates normally.                                                                                                    |  |
|                      | CATLG–The file is kept after the Process step terminates abnormally and an entry is placed in the system catalog (OS/390 only).                                                                                                    |  |
| Notify               | Specifies the user ID to receive Process completion messages. The user ID is notified through a Microsoft Exchange E-mail, a Windows dialog box, or a TSO notify.                                                                                                    |  |
| Old Date             | Specifies to use the creation or last modified date and the time of the file being transmitted to set the creation date and time of the file received.                                                                                                    |  |
|                      | If you do not specify to use the old date, the current date and time are used for the creation date and time of the received file.                                                                                                    |  |
|                      | Use this for sequential file transfers between two Connect:Direct for VM/ESA systems, and transfers between a set of CMS files on Connect:Direct for VM/ESA to a PDS on a Connect:Direct for OS/390 system.                                                                              |  |
| Operator             | <ul> <li>Specifies the type of comparison to be performed in an If statement. Operators are:</li> <li>EQ specifies equals.</li> </ul>                                                                                                    |  |
|                      | GE specifies must be greater than or equal to                                                                                                    |  |
|                      | GT specifies must be greater than                                                                                                    |  |
|                      | LE specifies must be less than or equal                                                                                                    |  |
|                      | LT specifies must be less                                                                                                    |  |
|                      | NE specifies does not equal                                                                                                    |  |
| Pacing Send<br>Count | Specifies the number of send operations to perform before waiting for a pacing response from a remote node. This is a numeric value from 0–63. The default is 0, which indicates no pacing.                                                                                              |  |
|                      | This field overrides the initialization parameter value.                                                                                                    |  |
| Pacing Send<br>Delay | Specifies the amount of time Connect:Direct waits before sending each outbound data buffer to the remote This is a 24-hour time value formatted as hh:mm:ss. The default value of 0 indicates that Connect:Direct s each data buffer as soon as possible. The maximum value is 23:59:59. |  |
|                      | This field overrides the initialization parameters value.                                                                                                    |  |
| Pacing Size          | Specifies the largest permissible receive pacing window size for sessions in this mode group. Connect:Direct sends this number of data buffers before waiting for an acknowledgment from the remote node. The range is 0-63; 0 specifies no pacing. The default is 7.                    |  |
| Parallel<br>Sessions | Specifies the Connect:Direct UNIX local.node sess.total parameter that defines the maximum number of concurrent connections between all nodes and the local node. The default is 255.                                                                                                    |  |

| Term                 | Definition                                                                                                    |  |  |
|----------------------|----------------------------------------------------------------------------------------------------|--|--|
| Passticket Data      | Specifies the values required for a Stage 2 security exit to rewrite a RACF PassTicket password.                                                                                                    |  |  |
|                      | The format is APPL prof name, secured signon key, where:                                                                                                    |  |  |
|                      | APPL prof name is the value specified when the profile is defined for the PTICDATA class.                                                                                                    |  |  |
|                      | • Secured signon key is the value associated with the PTICDATA class and the name specified in the APPL Prof name.                                                                                                    |  |  |
| Password             | A user node property that specifies the password corresponding to the User ID property value. If no value is specified, the system assumes either that there is no password associated with the user ID, or that a password is specified during logon. If you create a password you cannot later reset it to a null password. Instead, you must delete the user profile, then recreate the profile without a password. |  |  |
| Pend Statement       | A statement within a Process that indicates the end of a Process. The Pend statement is only used in<br>Connect:Direct UNIX and Connect:Direct Windows Processes. There are no parameters for the Pend statement                                                                                                    |  |  |
| Port                 | Specifies the 1–5-digit port number of the Connect:Direct system you want to sign on to. You do not have to supply a port number if a node property file is defined.                                                                                                    |  |  |
| Port property        | A node property that specifies the 1–5-digit port number of this Connect:Direct node. The default listening port is 1363 for API requests.                                                                                                    |  |  |
| PNODE                | Specifies the Connect:Direct network node where the Process resides (the primary node).                                                                                                    |  |  |
| PNODE<br>Password    | Specifies the user password on the PNODE. This field is case-sensitive.                                                                                                    |  |  |
| PNODE User ID        | Specifies the user ID used as a security ID on the PNODE. This ID must be the name of an existing user account. This field is case-sensitive.                                                                                                    |  |  |
| Priority             | Specifies the priority of a Process in the Transmission Control queue. Connect:Direct uses the Priority parame for Process selection. Values range from 1–15. The lower the number, the higher the priority. A Process with higher priority is selected for execution before a Process with a lower priority. This parameter does not affect the priority during transmission.                                         |  |  |
| Process file name    | Specifies the name of the file that contains the Process.                                                                                                    |  |  |
| Process Name         | Specifies the 1-8 character name of the Process.                                                                                                    |  |  |
| Process Number       | Specifies the system-assigned number of the Process. The range is 1-99999.                                                                                                    |  |  |
| Process<br>Statement | The first statement in a Process. The Process statement defines general Process characteristics, including<br>Process name, primary and secondary nodes, execution date and time, security parameters, accounting da<br>and symbolic variables.                                                                                                    |  |  |
| Protect              | Specifies whether an IBM RACF profile is created for a new file.                                                                                                    |  |  |
| Protocol             | Specifies the type of protocol for a communications mode or path, either TCP/IP or APPC.                                                                                                    |  |  |
| Proxy Attempt        | Specifies the Connect:Direct UNIX local.node proxy.attempt parameter that defines if remote users can speci<br>dummy user ID in the SNODE ID. The default is no, where neither the local system nor the remote system<br>requires a user ID from the other side.                                                                                                    |  |  |
| Queue                | Specifies which queue to select Processes from.<br>The queues are:<br>• All–All Processes in the TCQ.<br>• Exce. Processes gurrently be executed.                                                                                                    |  |  |
|                      | <ul> <li>Exec-Processes currently be executed.</li> <li>Hold-Processes that are either held by the user or operator or held due to execution errors.</li> </ul>                                                                                                    |  |  |
|                      | <ul> <li>Timer–Processes that are scheduled for execution later, or Processes in time retry due to ession errors.</li> </ul>                                                                                                    |  |  |
|                      | <ul> <li>Wait–Processes that are eligible for execution and are awaiting selection.</li> </ul>                                                                                                    |  |  |

| Term                   | Definition         Specifies whether the record is related to an event or to a Process. The values are:         CAEV-The record is related to a Connect:Direct event, such as a Connect:Direct shutdown.         CAPR-The record is related to a Connect:Direct Process.                      |  |  |
|------------------------|----------------------------------------------------------------------------------------------------|--|--|
| Record<br>Categories   |                                                                                                    |  |  |
| Record ID              | Specifies the type of statistics record generated. See the Select Statistics Results Help topic for a list of Records IDs                                                                                                    |  |  |
| Remote C:D<br>Platform | Specifies the type of Connect:Direct system on the SNODE.                                                                                                    |  |  |
| Replace                | Specifies that the files sent replace destination files with the same name.                                                                                                    |  |  |
| Retain                 | Indicates whether Connect: Direct retains a copy of a Process after it is executed.                                                                                                    |  |  |
|                        | If you specify Retain with a start time, the Process is released for execution at the specified time. Each time a retained Process is released, Connect:Direct creates a copy with a new Process number. The copy is executed, and the original Process remains in the queue.                 |  |  |
|                        | The Retain options are:                                                                                                    |  |  |
|                        | <ul> <li>Initial–Specifies to retain the Process in the Hold queue for execution every time that Connect:Direct<br/>initializes. Do not specify a start time if you choose this option.</li> </ul>                                                                                            |  |  |
|                        | No–Specifies to not retain the Process after it is executed.                                                                                                    |  |  |
|                        | • Yes–Specifies to retain the Process in the Hold queue after it is executed. You can release the Process for execution later or delete it. When you specify a start date and start time, set <b>Retain</b> to <b>Yes</b> to continually execute the Process at the scheduled time.           |  |  |
| Run Job<br>Statement   | A statement within a Process that submits a job to the host operating system. This job executes concurrently with the Process. Any Process statements following the Run Job statement execute without waiting for the Ru Job results. The job can execute on either the local or remote node. |  |  |
| Run Task<br>Statement  | A statement within a Process that executes an external program or command. The program or command must complete before any further statements in the Process are executed. Run Task produces a return code as the exit code for the program it calls.                                         |  |  |
|                        | Do not call programs with the Run Task statement that require user intervention to complete.                                                                                                    |  |  |
|                        | Do not use a return code 16 in any programs called by the Run Task statement, or the Run Task will fail.                                                                                                    |  |  |
| Security ID            | Specifies the 1–64 character security ID used by a security subsystem such as RACF subsystem.                                                                                                    |  |  |
| Security<br>Password   | Specifies the 1–64 character security password required by a security subsystem such as RACF subsystem                                                                                                    |  |  |
| Select                 | Specifies selection criteria for copying OpenVMS PDS members.                                                                                                    |  |  |
|                        | The SELECT parameters are:                                                                                                    |  |  |
|                        | name-Specifies an individual member name.                                                                                                    |  |  |
|                        | *-Specifies a global generic indicating that all members of the file are to be included.                                                                                                    |  |  |

| Term                            | Definition                                                                                                    |
|---------------------------------|----------------------------------------------------------------------------------------------------|
| Selection                       | Specifies selection criteria for copying a set of CMS files.                                                                                                    |
| Criteria                        | The format is:                                                                                                    |
|                                 | member   generic (*)   (member,[newname], [NR R]) generic,,[NR R]<br>(startrange/stoprange,, [NR R])  list                                                                                                    |
|                                 | The values are:                                                                                                    |
|                                 | member-Specifies an individual file name.                                                                                                    |
|                                 | generic-Specifies a generic file name.                                                                                                    |
|                                 | (*)-Specifies a global generic. A global generic indicates that all files in the set of files are to be included.                                                                                                    |
|                                 | newname–Specifies a new name for a file. The newname parameter must be null if a generic name or range is used in the first subparameter position.                                                                                                    |
|                                 | NR–Specifies that a file does not replace an existing file of the same name at the receiving set of files. NR overrides the REPLACE option. When used with newname, NR applies to the newname and not to the original file name. When used with a generic name or with a range, NR applies to all files selected for that criterion. |
|                                 | R–Specifies that a file replaces an existing file of the same name at the receiving set of files. When used with newname, R applies to the newname and not to the original file name. When used with a generic name or with a range, R applies to all files selected for that criterion.                                             |
|                                 | When using a generic and specifying NR or R, ensure that the second positional parameter (newname) is null.                                                                                                    |
|                                 | startrange-Specifies the first name in an alphanumeric range of files.                                                                                                    |
|                                 | stoprange–Specifies the last name in an alphanumeric range of files.                                                                                                    |
| Servlet<br>Information          | A system property that specifies the servlet information. The default is the Connect:Direct Browser Interface.                                                                                                    |
| Session Time-<br>out in Seconds | A system property that specifies the number of seconds before a session terminates when no requests are processed. The default is 1800 seconds.                                                                                                    |
| SNODE                           | Specifies the secondary node to be used in this Process. The secondary node name is a 1–16 alphanumeric character name that is defined in the network map. The name can be expressed in alphanumerics or nationals (@#\$) with embedded periods.                                                                                     |
| SNODE New<br>Password           | Specifies a new password for the SNODE. The user password is changed to the new value on the SNODE if the user ID and old password are correct and the SNODE supports this optional parameter. Connect:Direct does no support spaces in the password. This field is case-sensitive.                                                  |
| SNODE<br>Password               | Specifies the user password on the SNODE. This field is case-sensitive.                                                                                                    |
| SNODE User ID                   | Specifies the user ID used as a security ID on the SNODE. This field is case-sensitive.                                                                                                    |
| Source DISP                     | Specifies access to the source file during a copy operation. The values can be:<br>SHR–The file can be opened for read-only access while it is being copied.                                                                                                    |
|                                 | OLD-The file cannot be opened during the transfer.                                                                                                    |
|                                 | The exact DISP values displayed depend on the platform.                                                                                                    |
| Source File                     | Specifies the fully qualified name of the source file being copied. The name can be 1–256 characters long (1–8 characters for Tandem NonStop Kernel).                                                                                                    |
| Space                           | Specifies the amount of DASD storage to be allocated for new files on the destination node. Specify Space for al new non-VSAM files unless you specify a Typekey file that includes Space parameters.                                                                                                    |
| Start Date                      | Specifies the day and date to execute the Process.                                                                                                    |
| Start Time                      | Specifies the time to execute the Process.                                                                                                    |

| Term                  | Definition                                                                                                    |
|-----------------------|----------------------------------------------------------------------------------------------------|
| Status                | Selects Processes for viewing according to status.                                                                                                    |
|                       | The statuses are:                                                                                                    |
|                       | Execution (EX)–The Process is being executed.                                                                                                    |
|                       | <ul> <li>Pending Execution (PE)-The Process is selected for execution and startup is in progress.</li> </ul>                                                                                                    |
|                       | • Waiting Connection (WC)–The Process is ready to execute, but all available connections to the SNODE are in use.                                                                                                    |
|                       | <ul> <li>Waiting Start Time (WS)—The Process is waiting in the Timer queue because it was submitted with a start<br/>time or date that has not expired.</li> </ul>                                                                                                    |
|                       | <ul> <li>Held Suspension (HS)–The operator issued a delete Process request with Hold set to Yes.</li> </ul>                                                                                                    |
|                       | <ul> <li>Timer Retry (RE)–The Process is in the Timer queue in RE (retry) status with<br/>short-term and long-term wait times.</li> </ul>                                                                                                    |
|                       | <ul> <li>Held for Call (HC)–The Process was submitted with the Hold option set to Call.</li> </ul>                                                                                                    |
|                       | <ul> <li>Held Due to Error (HE)–A session error or other abnormal condition occurred, and the Process is being<br/>held as a result.</li> </ul>                                                                                                    |
|                       | <ul> <li>Held Initially (HI)–The Process was submitted with the Hold option set to Yes.</li> </ul>                                                                                                    |
|                       | <ul> <li>Held By Operator (HO)—The Process is held because a Change Process request with Hold set to Yes was<br/>issued.</li> </ul>                                                                                                    |
|                       | • Held By Retain (HR)-The Process was submitted with retain after execution set to Yes or Initial.                                                                                                    |
| Step Label            | A 1–8 character user-defined string that identifies a Connect:Direct statement. The first character must be alphabetic. Step labels are also used by Goto statements to identify branching destinations in a Process.                                                                                                    |
| Stop Date             | View Processes ending on this date.                                                                                                    |
| Stop Time             | View Processes ending at this time.                                                                                                    |
| Submit<br>Statement   | A statement within a Process that submits another Process. The Process can execute on either the local or remote node.                                                                                                    |
| Submitter             | Specifies the node name and user ID of the user that submitted the Process. Separate the node name and user ID with a comma; for example, atlanta, user1. To specify multiple submitters, enclose each node name/user ID combination in parentheses and separate with commas; for example, (atlanta, user1), (atlanta, user2), (atlanta, user3). |
| Symbolic<br>Variables | Symbolic variables are text strings in a Process which are replaced with predefined values went the Process is executed. This allows you to easily change Processes when these values changes.                                                                                                    |
|                       | For example, you van define a variable &filename and declare the value to be file1.txt. Whenever the Process encounters the &filename variable, it substitutes file1.txt. If you want to use a different value, just change the &filename definition to the new file name, and the Process will use that instead.                                |
| SYSOPTS               | Specifies the platform-specific system operations. These parameters specify the data type, translation tables, inherited rights, attributes, and trustees.                                                                                                    |
|                       | Separate multiple UNIX SYSOPTS with colons. Separate multiple Windows, OS/390, OS/400, OpenVMS, VM, or VSE SYSOPTS with a space. Separate multiple Tandem Non-Stop Kernel SYSOPTS with a comma.                                                                                                    |
|                       | Refer to the Connect: Direct Process Guide for specific SYSOPTS values.                                                                                                    |
| TCP Address           | Specifies the Connect:Direct UNIX local.node tcp.api parameter that is used to monitor connection requests from the CLI or API using TCP/IP. You can specify either the host name of the Connect:Direct host computer or the IP address of the Connect:Direct host computer.                                                                     |
| TCP API Bufsize       | Specifies the Connect:Direct UNIX local.node tcp.api.bufsize parameter that defines the buffer size for transmitting data to and from a Connect:Direct CLI/API. The default is 4096 bytes.                                                                                                    |

| Term                    | Definition                                                                                                    |
|-------------------------|----------------------------------------------------------------------------------------------------|
| TCP Max Time<br>to Wait | Specifies the Connect:Direct UNIX local.node tcp.max.time.to.wait parameter that defines the maximum number of seconds that the local node waits for a message from the remote node when using TCP/IP. When the time expires, the Process moves to the timer queue and Connect:Direct attempts to reestablish a session with the remote node. When set to 0, the wait time is unlimited, unless limited by the operating system. The default value is 0. |
| TCP Port                | Specifies the Connect:Direct port name or number used in TCP/IP communications.                                                                                                    |
| Typekey                 | Specifies the name of the file that contains the default file attributes used to allocate the destination file. Specify a Typekey only when you request defaults.                                                                                                    |
| Unit                    | Specifies the unit address, device type, or user-assigned group name where the file resides or will reside.<br>For the OS/400 platform, specifies the unit identifier of the auxiliary storage unit where the storage space for the file and file members is allocated.                                                                                                    |
| Value                   | Specifies the completion code used for comparison in an If statement.<br>Typically, a completion code less than 4 indicates that the Process completed successfully, completion code of 4 indicates a warning, and a completion code greater than 4 indicates the Process ended with errors.                                                                                                    |
| VOL                     | Specifies the volume serial numbers containing the file and optional processing associated with the file.                                                                                                    |
| VSAMCAT                 | Specifies the name of the VSAM catalog where the VSAM file resides.                                                                                                    |

# Index

# Α

Add Netmap Entry Request page 3-7 Add New Mode Entry page 3-11 Add New Path Entry page 3-13 Add New User Authority page, OS/390 5-2, 5-3 Add New User Proxy Entry page 6-2 Adding a translation table 9-2 Adding a user authority Connect:Direct OS/390 5-2 Connect:Direct UNIX 5-3 Connect:Direct Windows 5-3 Adding a user proxy 6-2 Adding support for additional languages 1-3 Addr count 3-3 Alt.Comm 3-5 APPC mode 3-8 APPLIDs 3-3

### В

Batch APPLIDs 3-4 Buffer size OS/390 3-5 UNIX 3-6 Buttons 1-1

# С

Change Initialization Parameters page 4-2 Change Mode Entry page 3-12 Change Node Entry page 3-9 Change Path Entry page 3-14 Change Proxy Entry page 6-4 Change Tracing Parameters page OS/390 8-1 UNIX 8-2 Windows 8-3 Change User Authority Entry page 5-4 Changing a translation table 9-2 Changing a user authority 5-4 Changing a user proxy 6-4 Channel range start addr 3-3 CICS APPLIDs 3-4 Communications mode adding 3-11 changing 3-12 definition 3-7 deleting 3-12 selecting 3-10 viewing details 3-11 Communications name 3-3 Communications path adding 3-13 changing 3-14 definition 3-7 deleting 3-14 selecting 3-13 viewing details 3-14 Contact name UNIX 3-6 Windows 3-8 Contact phone UNIX 3-6 Windows 3-8 Customer Support 1-5

### D

Data direction 3-3 Debug values 8-1 Default class UNIX 3-7 Windows 3-8 Delete Mode Entry Request page 3-12 Delete Netmap Entry Request page 3-10 Delete Path Entry page 3-14 Delete Proxy Entry page 6-4 Delete User Authority Entry page 5-4 Deleting a user authority 5-4 Deleting a user proxy 6-4 Description 3-6 Download directory 6-3 Download options 6-3

### Ε

Environment 3-3

### F

Functions 1-1

# Η

Help 1-4 Host name 2-1

Initialization 4-1 Initialization parameters changing 4-2 viewing 4-1 Internationalization Support 1-3 IP address 2-1 IP Address or Alias 3-3 Issue native commands 7-1

### L

```
LDNS 3-3
Logmode 3-3
Long term retries
UNIX 3-6
Windows 3-8
Long term retry int 3-6, 3-8
```

### Μ

Max PNODE sessions UNIX 3-7 Windows 3-7 Max SNODE sessions UNIX 3-7 Windows 3-7 Mode Entry Results page 3-10 Mode name 3-13 Mode Transport 3-6

### Ν

Native Command page 7-1 Native commands 7-1 Netex host name 3-3 Network ID 3-4 Network map adding a node to a UNIX system 3-5 adding a node to a Windows system 3-7 adding a node to an OS/390 system 3-3 changing node information 3-9 deleting a node 3-10 selecting a node 3-1 viewing details 3-8 Network path 3-8 New Node Entry page 3-3, 3-5 Node adding to a UNIX system 3-5 adding to a Windows system 3-7 adding to an OS/390 system 3-3 changing 3-9 deleting 3-10 selecting 3-1 viewing details 3-8

Node Entry page 3-1 Node Name 3-6 Node name 2-1

# 0

Operating system 3-7

### Ρ

Pacing Send Count 3-6 Pacing Send Delay 3-6 Parallel Sessions 3-7 Parallel sessions 3-3 Partner LU 3-8 Passticket 5-2 PLEXCLASS 3-4 PNODE LUS 3-4 PNODE LUS 3-4 Port number 2-1 Process 1-4 Process directory 6-3 Program directory 6-3 Protocol 3-13

### R

Remote library name 3-3 Runstep Max Time to Wait 3-7

# S

Security 1-4 Security ID 5-2 Security ID password 5-2 Security node type 3-3 Select Netmap page 3-1 Select Path Results page 3-13 Select Proxies Results page 6-1 Select Translation Table Results page 9-1 Select User Authority Results page 5-1 Selecting a user authority 5-1 Selecting a user proxy 6-1 Session type 3-3 Short term retries UNIX 3-6 Windows 3-8 Short term retry int UNIX 3-6 Windows 3-8 Signoff 2-1 Signon 2-1 SNODE LUS 3-4

### Т

TCP address 3-8 TCP Max Time to Wait 3-7 TCP mode 3-8 TCP port 3-8 TCPAPI 3-4 Trace file wrapping 8-4 Trace levels, UNIX 8-2 Trace levels, Windows 8-3 Trace output file 8-3 Traces OS/390 8-1 UNIX 8-2 Windows 8-3 translation 9-1 Translation table adding 9-2 modifying 9-2 viewing 9-1 Translation Table page 9-1 TSO APPLIDs 3-4

### U

Understanding Processes 1-4 Upload directory 6-3 Upload options 6-3

#### User authority adding, Connect:Direct OS/390 5-2 adding, Connect:Direct UNIX 5-3 adding, Connect:Direct Windows 5-3 changing 5-4 deleting 5-4 details 5-3 functions, Connect:Direct OS/390 5-3 selecting 5-1 User proxy adding 6-2 changing 6-4 deleting 6-4 details 6-3 selecting 6-1 User Server Node 3-4

### V

Viewing user authority details 5-3 Viewing user proxy details 6-3

# Χ

XLATERCV.CDX translation table 9-1

XLATESND.CDX translation table 9-1